# **ESCUELA POLITÉCNICA NACIONAL**

# **ESCUELA DE FORMACIÓN DE TECNÓLOGOS**

# **CONSTRUCCIÓN DE TRES MÓDULOS DIDÁCTICOS DE UN SISTEMA DIGITAL PARA SIMULAR EL CONTROL DE NIVEL Y TEMPERATURA DE UN FLUIDO**

**TRABAJO PREVIO A LA OBTENCIÓN DEL TÍTULO DE TECNÓLOGO SUPERIOR EN ELECTROMECÁNICA**

**DISEÑO DE TRES MÓDULOS DIDÁCTICOS**

**WILLIAM ALFREDO LOACHAMÍN GUANOTOA**

**DIRECTOR: CATALINA ELIZABETH ARMAS FREIRE**

**Quito, agosto 2023**

## **CERTIFICACIONES**

<span id="page-1-0"></span>Yo, WILLIAM ALFREDO LOACHAMÍN GUANOTOA declaro que el trabajo de integración curricular aquí descrito es de mi autoría; que no ha sido previamente presentado para ningún grado o calificación profesional; y, que he consultado las referencias bibliográficas que se incluyen en este documento.

## **WILLIAM ALFREDO LOACHAMÍN GUANOTOA**

**william.loachamin@epn.edu.ec**

#### **williams-alg29@outlook.com**

Certifico que el presente trabajo de integración curricular fue desarrollado por WILLIAM ALFREDO LOACHAMÍN GUANOTOA, bajo mi supervisión.

# **CATALINA ELIZABETH ARMAS FREIRE DIRECTOR**

**elizabeth.armas@epn.edu.ec**

# **DECLARACIÓN DE AUTORÍA**

<span id="page-2-0"></span>A través de la presente declaración, afirmamos que el trabajo de integración curricular aquí descrito, así como los productos resultantes del mismo, son públicos y estarán a disposición de la comunidad a través del repositorio institucional de la Escuela Politécnica Nacional; sin embargo, la titularidad de los derechos patrimoniales nos corresponde a los autores que hemos contribuido en el desarrollo del presente trabajo; observando para el efecto las disposiciones establecidas por el órgano competente en propiedad intelectual, la normativa interna y demás normas.

WILLIAM ALFREDO LOACHAMÍN GUANOTOA

## **DEDICATORIA**

<span id="page-3-0"></span>A mis queridos padres y hermanos,

En el camino hacia este Trabajo de Titulación, cada palabra escrita y cada logro alcanzado han sido un reflejo de su amor incondicional y apoyo constante. Vuestra guía y aliento han sido el faro que iluminó mi sendero hacia el conocimiento y la realización personal. A través de las noches de estudio y los desafíos, vuestro respaldo ha sido mi fuerza motriz.

Padre y madre, vuestra sabiduría y paciencia han sido mi ejemplo constante. Hermanos, vuestra complicidad y amistad han dado color a mis días.

En gratitud eterna por ser la familia que da sentido a mis éxitos, dedico este logro a ustedes.

## **AGRADECIMIENTO**

<span id="page-4-0"></span>Quiero expresar mi profundo agradecimiento a mis padres, cuyo amor, sacrificio y aliento constante me impulsaron en este viaje académico. Su apoyo inquebrantable fue mi luz en los momentos más desafiantes. También agradezco a mi querida Universidad la Escuela Politécnica Nacional por brindarme conocimientos invaluables y oportunidades de crecimiento. Cada profesor dejó una huella imborrable en mi formación.

Este logro no habría sido posible sin su guía y dedicación. Con gratitud hacia mis padres y mi alma mater, cierro este capítulo con la certeza de que su influencia perdurará en mi trayectoria.

# ÍNDICE DE CONTENIDO

<span id="page-5-0"></span>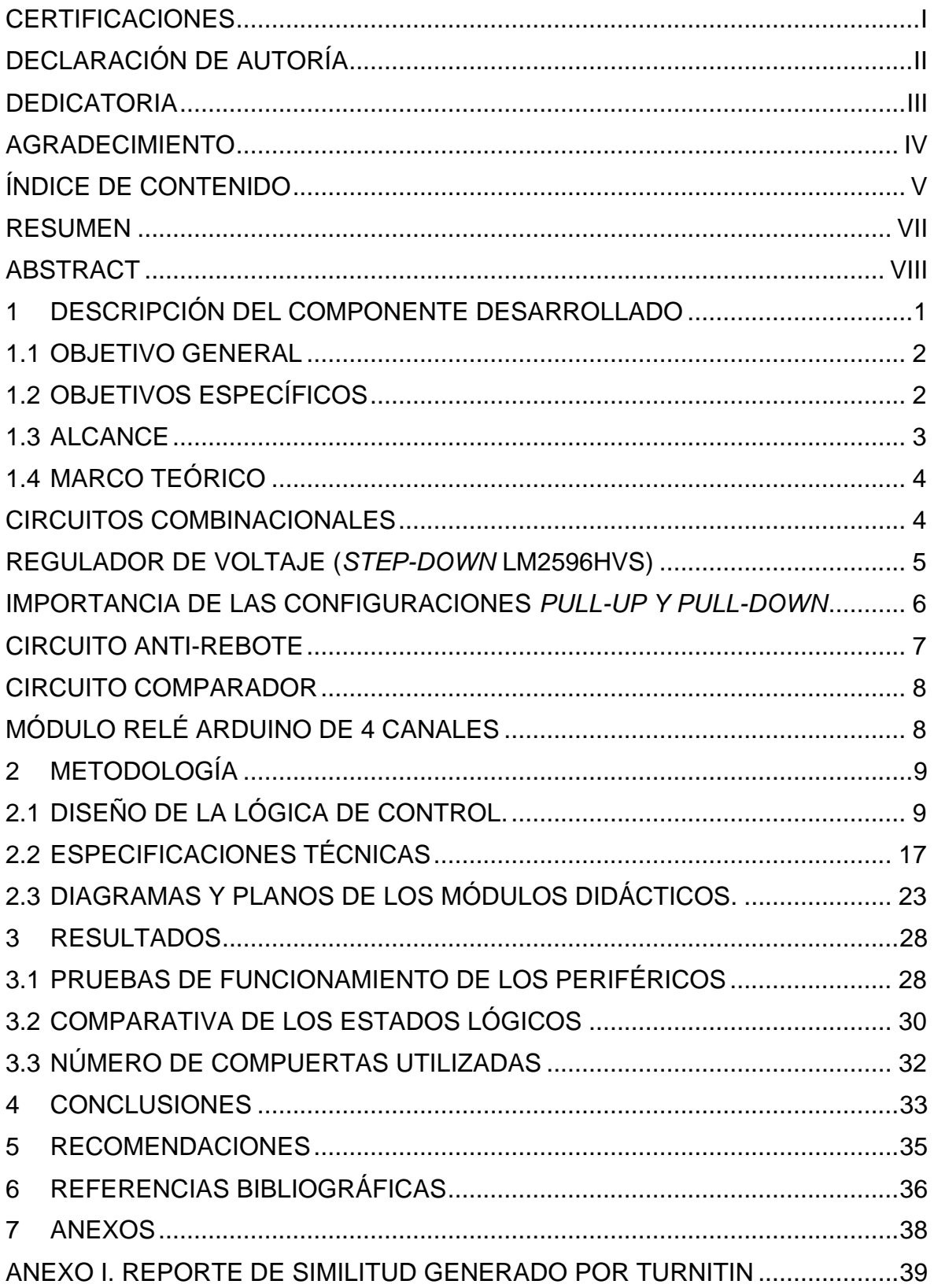

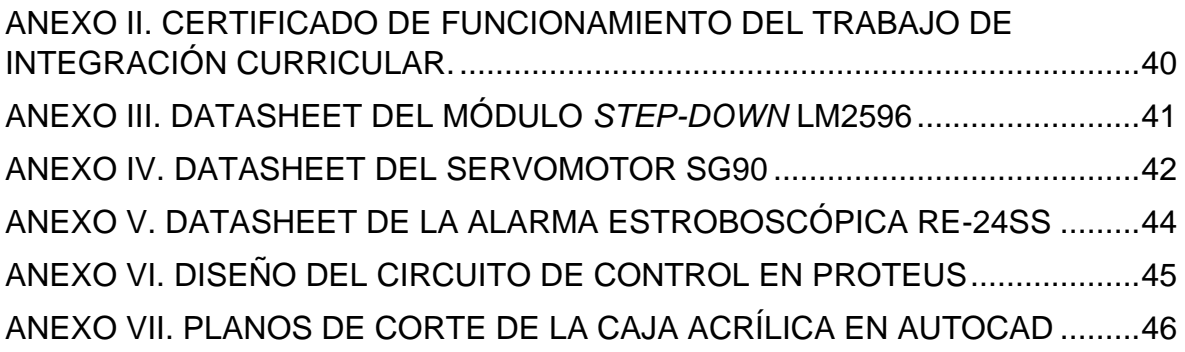

#### **RESUMEN**

<span id="page-7-0"></span>Este proyecto permite que los estudiantes noten la importancia de los sistemas digitales y la lógica combinacional que están inmersos en el control de procesos de sistemas industriales (control de nivel y temperatura). Para lo cual, se desarrollaron tres módulos didácticos de un sistema digital que permiten simular el control de nivel y temperatura de un fluido.

El diseño del proyecto se lo realizó con el fin de tener una herramienta de apoyo, que agilita el proceso de adquisición de conocimientos de los estudiantes, de forma que desarrollen la lógica de control y que consideren los requisitos de operación de un sistema digital utilizando compuertas lógicas (OR, AND, NOT). El proyecto está destinado al laboratorio de Electrónica Digital y Microprocesadores (TEMD333L), con el propósito de realizar prácticas en el laboratorio.

Los módulos se han diseñado de tal manera que constan de dos entradas digitales (*switches*-pulsadores), dos entradas analógicas (potenciómetros) y 4 salidas digitales (dispositivos periféricos). Las entradas representan sensores de nivel y temperatura según corresponden, las salidas se activan en función de qué sensores se accionan y para la verificación del correcto funcionamiento se ha generado una tabla de verdad.

Los módulos se desarrollaron mediante el uso de la lógica de control de un sistema digital, que establece especificaciones técnicas de los periféricos utilizados, basados en la elaboración de diagramas electrónicos, planos para la implementación de los módulos y un instructivo de funcionamiento para su adecuado manejo.

**PALABRAS CLAVE:** Lógica combinacional, lógica de control, digital, analógico, simulador.

VII

## **ABSTRACT**

<span id="page-8-0"></span>This project allows students to recognize the significance of digital systems and combinational logic involved in controlling processes within industrial systems (such as level and temperature control). To achieve this, three didactic modules of a digital system were developed to simulate fluid level and temperature control.

The project's design was aimed at providing a supportive tool that expedites the students' knowledge acquisition process. It guides them in developing control logic and considering operational requirements of a digital system using logic gates (OR, AND, NOT). The project is intended for the Digital Electronics and Microprocessors laboratory (TEMD333L), where hands-on lab exercises are conducted.

The modules have been meticulously designed, each featuring two digital inputs (switches-buttons), two analog inputs (potentiometers), and 4 digital outputs (peripheral devices). The inputs simulate level and temperature sensors as needed, and the outputs are activated based on the triggered sensors. A truth table has been generated for validation purposes to ensure proper functionality.

The modules were crafted by employing digital system control logic, which establishes technical specifications for the utilized peripherals. This process involves creating electronic diagrams, blueprints for module implementation, and an operational guide for appropriate usage.

**KEYWORDS:** Combinational logic, control logic, digital, analogic, simulator.

# <span id="page-9-0"></span>**1 DESCRIPCIÓN DEL COMPONENTE DESARROLLADO**

En el proyecto se realizó el diseño de tres módulos didácticos de un sistema digital que permite simular el control de nivel y temperatura, destinado al laboratorio de Electrónica Digital y Microprocesadores (TEMD333L), la representación didáctica cuenta con el soporte de Sistemas Digitales, Electrónica Analógica e Instrumentación. Para lograr lo mencionado, se ha seguido una metodología que incluye diversas etapas y herramientas de diseño.

En la primera etapa, se realizó el planteamiento del problema de manera clara y bien definida; se establecieron los requisitos de operación del sistema, considerando las especificaciones del proceso; luego se definió el control lógico del sistema, determinando las variables de entrada, salida, tabla de funcionamiento y el circuito combinacional.

La segunda etapa consistió en lo siguiente:

- Empleo de Logisim para obtener el diseño de la lógica de control (tabla de verdad, mapas K y funciones lógicas simplificadas) y el circuito digital más simplificado posible (diagrama lógico), utilizando el menor número de compuertas lógicas elementales y circuitos integrados.
- Empleo de Tinkercad para generar la simulación del circuito digital en una Protoboard virtual, que permite comparar y comprobar el correcto funcionamiento de circuito de acuerdo con la tabla de verdad generada en Logisim.
- Empleo de Proteus para obtener la simulación del correcto funcionamiento de todo el sistema que incluye: fuente reguladora de voltaje (*Step-down*), circuitos antirrebote en los pulsadores, circuitos comparadores en los potenciómetros y el circuito lógico previamente simulado en Tinkercad.

En esta etapa también se diseñaron las pistas de conexión (diagrama PCB), definiendo las características que deben tener las pistas para el adecuado funcionamiento del circuito lógico. Además, se obtuvieron imágenes tridimensionales de la distribución de todos los componentes que conforman la baquelita (placa de cobre).

- Empleo de Autocad para el diseño y dimensionamiento de las cajas de acrílico. Una vez realizado el diseño de las cajas, se procedió a la distribución del espació en donde se colocó cada periférico de entrada y salida.
- Empleo de SmartDraw para diseñar el esquema del tanque de contención del fluido a controlar, con sus respectivos componentes (sensores, alarma, calefactor, válvulas).

Además, se establecieron las especificaciones técnicas de los dispositivos periféricos que se utilizaron para la construcción de los módulos. Las especificaciones técnicas que se incluyeron fueron de los siguientes componentes: compuertas básicas elementales (AND, OR y NOT), compuertas básicas negadas (NAND y NOR), periféricos para simular las válvulas control (servomotores truncados), calentadores (matriz de Leds), alarmas (sirena con luz estroboscópica), sensores de nivel (*switches*-pulsadores), sensores de temperatura (potenciómetros), entre otros elementos de maniobra y protección requeridos por el sistema.

En síntesis, se elaboraron diagramas electrónicos y planos para la implementación de los tres módulos. Se generaron esquemas electrónicos PCB utilizando Proteus, y se desarrollaron planos corte y dimensionamiento de las cajas acrílicas utilizando el software Autocad. Esto permitió determinar la ubicación y distribución adecuada de todos los elementos que conforman los módulos.

El proyecto se lo desarrolló con la finalidad de proporcionar una herramienta de aprendizaje efectiva para comprender los conceptos básicos de los sistemas digitales que están inmersos en el control y automatización de un proceso industrial.

#### <span id="page-10-0"></span>**1.1 OBJETIVO GENERAL**

Construir tres módulos didácticos de un sistema digital que permitan simular el control de nivel y temperatura de un fluido.

#### <span id="page-10-1"></span>**1.2 OBJETIVOS ESPECÍFICOS**

1. Diseñar la lógica de control del sistema digital que permita simular el control de nivel y temperatura de un fluido.

- 2. Establecer especificaciones técnicas de los dispositivos periféricos a ser utilizados en la construcción de los módulos.
- 3. Elaborar diagramas electrónicos y los planos para la implementación del módulo.

#### <span id="page-11-0"></span>**1.3 ALCANCE**

El proyecto está conformado por dos etapas. En la primera etapa de diseño se inició por el planteamiento del problema, en forma clara y bien definida (principios de operación y lógica de control). El propósito de la simulación del proceso fue mantener un nivel y temperatura adecuado del fluido mediante la regulación de las válvulas de entrada y salida, calentador y alarma (utilizando Leds y sirenas), en función de los estados lógicos de los sensores de nivel y sensores de temperatura (utilizando pulsadores, botones y potenciómetros).

Con esta información se elaboró una tabla de funcionamiento, en la que se indica cuando se cumple o no la condición del planteamiento. Una vez se obtuvo la tabla, el siguiente paso fue obtener el circuito más simplificado, que utilice el menor número de compuertas lógicas elementales y de circuitos integrados.

Se elaboraron los diagramas de conexionado del circuito digital utilizando Proteus, y los planos de los módulos en dos y tres dimensiones utilizando AutoCAD.

En la segunda etapa, se implementó el circuito digital simplificado (placa de circuito impreso PCB) utilizando las compuertas básicas elementales AND, OR y NOT (AON) y compuertas básicas negadas NAND y NOR; se especificaron las características técnicas y físicas de los periféricos y elementos de maniobra necesarios; se implementaron los módulos didácticos de acuerdo con los planos y diagramas diseñados; y, se realizaron las pruebas de funcionamiento de los módulos.

Finalmente, se realizó un instructivo, orientado a los estudiantes de la asignatura de Electrónica Digital Y Microprocesadores (TEMD333), que detalla el correcto funcionamiento de los módulos didáctico.

## <span id="page-12-0"></span>**1.4 MARCO TEÓRICO**

A continuación, se exponen los principales criterios teóricos para el diseño de los tres módulos didácticos que simulan el control de nivel y temperatura de un fluido.

#### **CIRCUITOS COMBINACIONALES**

<span id="page-12-1"></span>Los circuitos combinacionales son fundamentales en la electrónica digital y juegan un papel crucial en la implementación de funciones lógicas y aritméticas. Los circuitos combinacionales no secuenciales, no contienen elementos de memoria y producen salidas únicamente en función de las entradas presentes en determinado instante, tal como se muestra en la Figura 1.1. Estos circuitos utilizan compuertas lógicas para combinar las señales de entrada y generar salidas basadas en las operaciones lógicas realizadas. [1]

Estos circuitos operan con números y, debido a la tecnología utilizada en su construcción, trabajan con representaciones binarias de dichos números.

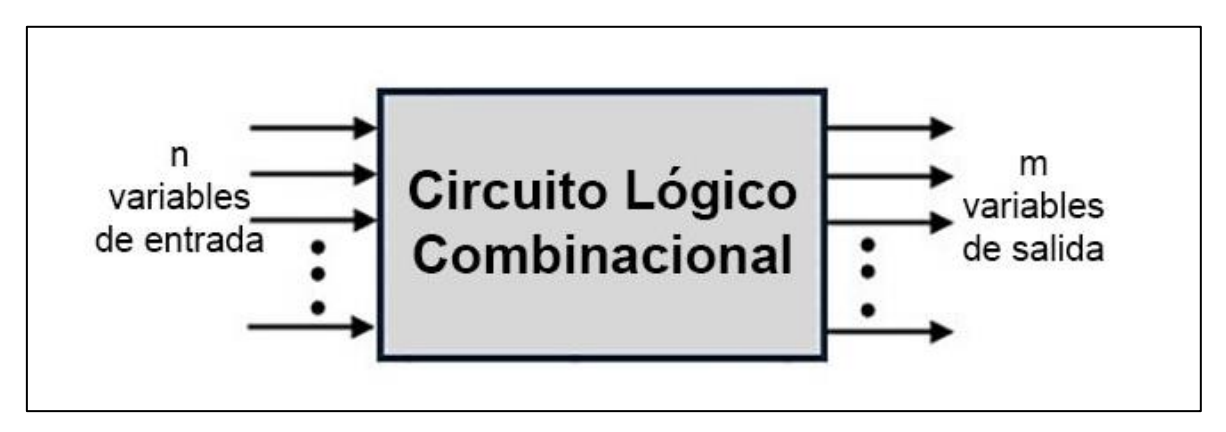

**Figura 1.1.** Representación Circuito combinacional

En un circuito combinacional, las señales de entrada pueden provenir de interruptores, sensores o de otros circuitos digitales. La combinación de estas señales mediante puertas lógicas (AND, OR, NOT, entre otras) permite realizar operaciones como sumas, restas, comparaciones y decisiones condicionales. [2]

La simplicidad y la rapidez en la ejecución de operaciones hacen que los circuitos combinacionales sean ampliamente utilizados en aplicaciones tales como procesadores, unidades aritmético-lógicas, controladores y decodificadores.

#### **REGULADOR DE VOLTAJE (***STEP-DOWN* **LM2596HVS)**

<span id="page-13-0"></span>El módulo *step-down* LM2596HVS, compatible con Arduino, permite reducir voltajes de entrada altos a niveles más bajos y estables, lo que es esencial para alimentar componentes sensibles como sensores, actuadores y microcontroladores.

El módulo LM2596HVS es capaz de aceptar una amplia gama de tensiones de entrada, que abarcan desde 4 (V) hasta 60 (V). Esto proporciona flexibilidad al utilizar diversas fuentes de alimentación. Además, ofrece una corriente máxima de salida de 3 (A), lo que lo hace adecuado para suministrar energía a una variedad de componentes y cargas [3].

Una característica destacada es su capacidad de proporcionar una salida de voltaje ajustable. El módulo permite ajustar la tensión de salida en un rango que va desde 1,23 (V) hasta la tensión de entrada. Esto facilita la adaptación del voltaje suministrado a las necesidades específicas de los componentes conectados. En el ANEXO III se encuentran las especificaciones y datos técnicos del módulo *Stepdown*

La eficiencia es otra característica sobresaliente del LM2596HVS. Gracias a su diseño de regulación conmutada, este módulo minimiza las pérdidas de energía en comparación con los reguladores lineales tradicionales. Esto resulta beneficioso para aplicaciones con restricciones de energía y para reducir la generación de calor en el sistema.

Además, el módulo incorpora protecciones de sobrecorriente y sobrecalentamiento, lo que garantiza un funcionamiento seguro y confiable en condiciones variables.

En los módulos de control de nivel y temperatura se usa como regulador de voltaje, que es una de las configuraciones típicas del LM2596, tal como se indica en la Figura 1.2.

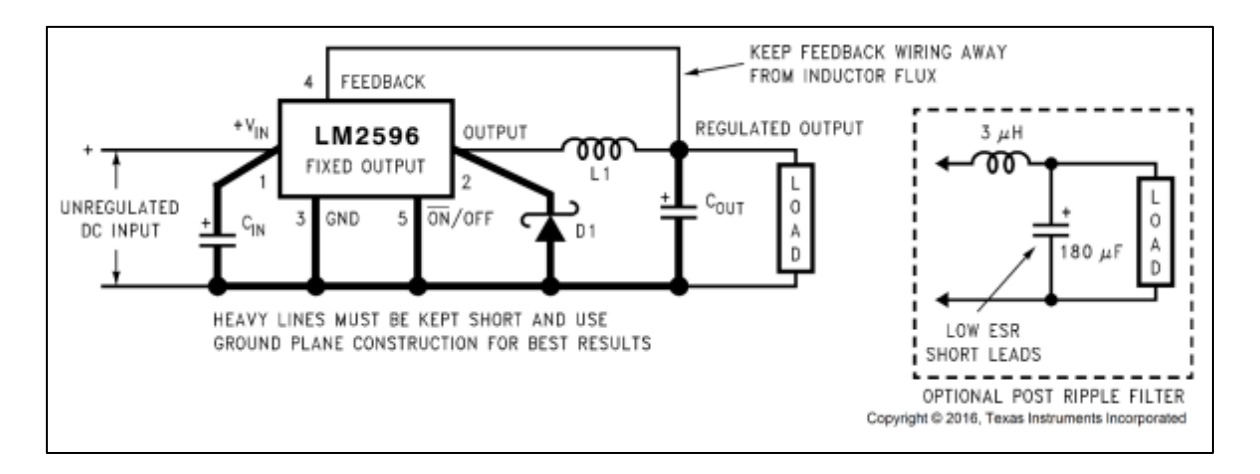

**Figura 1.2.** Diagrama electrónico del regulador de voltaje LM2596 [3]

#### **IMPORTANCIA DE LAS CONFIGURACIONES** *PULL-UP Y PULL-DOWN*

<span id="page-14-0"></span>Ambas configuraciones son esenciales para evitar situaciones de flotación en las señales y para establecer niveles lógicos definidos. En ausencia de resistencias *Pull-Up o Pull-Down*, una señal no controlada puede asumir un valor intermedio debido a la capacitancia parásita del circuito, lo que puede llevar a comportamientos inesperados y errores en el funcionamiento del sistema [4].

**APLICACIONES DE LAS RESISTENCIAS** *PULL-UP Y PULL-DOWN***:** Las resistencias *Pull-Up y Pull-Down* son utilizadas en una gran variedad de aplicaciones de electrónica y programación de microcontroladores. Algunas de las aplicaciones más comunes incluyen:

- *Botones y switches:* En circuitos donde los botones o switches actúan como señales de entrada, las resistencias son usadas para mantener el nivel lógico adecuado hasta que el botón o switch sea activado.
- *Comunicación serial:* En protocolos de comunicación como I2C, SPI y UART, se emplean estas resistencias para definir los niveles lógicos de las líneas de comunicación entre dispositivos.
- *Matrices de teclado:* En teclados matriciales, estas resistencias son usadas para definir los niveles lógicos de cada fila o columna del teclado y detectar cuándo una tecla es presionada.

• *Microcontroladores y circuitos integrados:* En muchos microcontroladores y circuitos integrados, estas resistencias son configurables internamente, lo que simplifica el diseño de circuitos [4].

#### **CIRCUITO ANTI-REBOTE**

<span id="page-15-0"></span>Los circuitos antirrebote son componentes esenciales en sistemas digitales para estabilizar señales provenientes de botones, interruptores o sensores mecánicos. Estos dispositivos, al cambiar de estado, pueden generar señales con oscilaciones o rebotes rápidos y no deseados que pueden llevar a comportamientos erráticos en el sistema. Los circuitos antirrebote se utilizan para filtrar y estabilizar estas señales, asegurando que solo se registre una transición limpia y sin fluctuaciones [6].

Existen diferentes técnicas para implementar circuitos antirrebote, como el uso de capacitores, resistencias y compuertas lógicas, como se indica en la Figura 1.3.

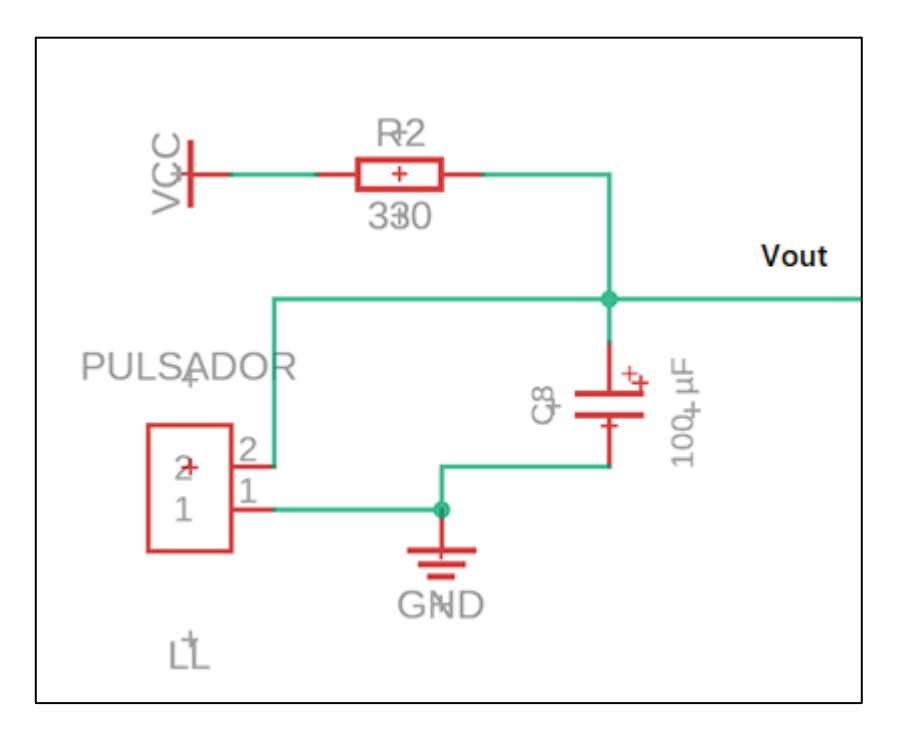

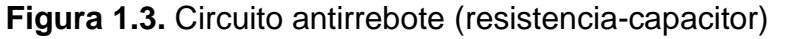

Estas técnicas ayudan a evitar falsas detecciones y garantizan que el sistema reaccione adecuadamente ante una única pulsación. Los circuitos antirrebote son ampliamente utilizados en aplicaciones donde la precisión en la detección de eventos es crítica, como en teclados, controles de juegos, sistemas de alarma y electrónica de consumo en general [7].

#### **CIRCUITO COMPARADOR**

<span id="page-16-0"></span>El empleo de un amplificador operacional en un circuito comparador se destina a aumentar la disparidad entre las señales de ingreso. Si la señal en la entrada no inversora sobrepasa a la contraparte inversora, el resultado en la salida es alto (1L), mientras que, si la señal en la entrada inversora es superior, el resultado en la salida es bajo (0L). Es esencialmente un interruptor electrónico de alta velocidad utilizado en aplicaciones como detección de niveles y disparadores en sistemas electrónicos y de control. La Figura 1.4 indica el circuito comparador.

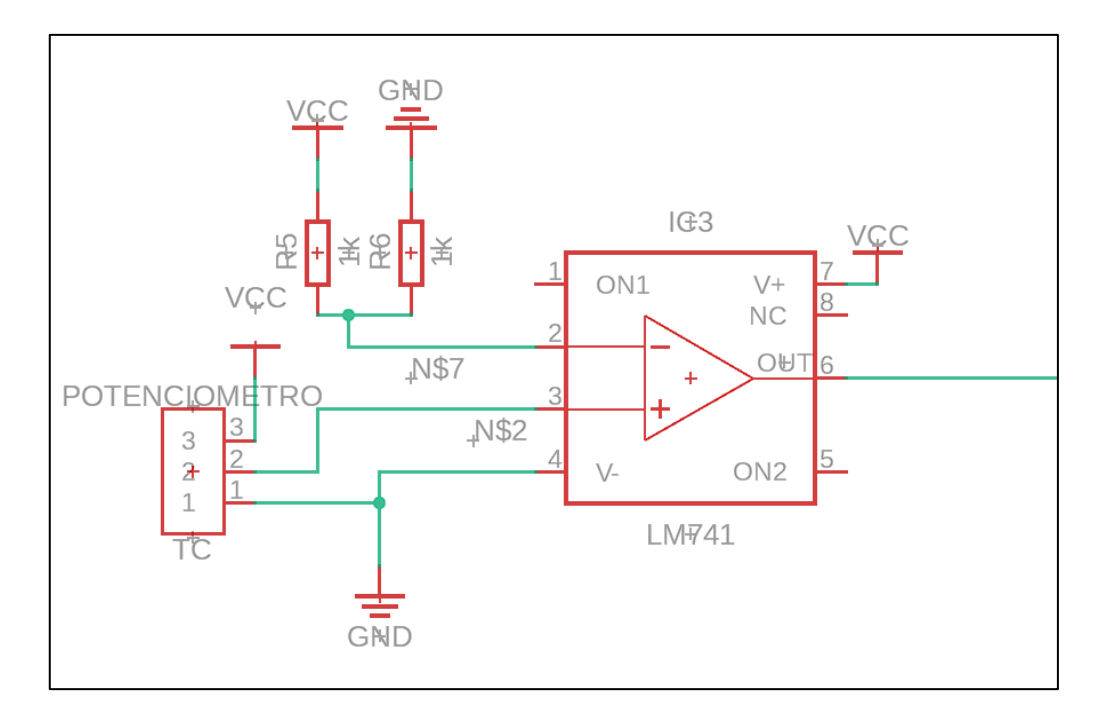

**Figura 1.4.** Circuito comparador

#### **MÓDULO RELÉ ARDUINO DE 4 CANALES**

<span id="page-16-1"></span>El módulo de relé de estado sólido que cuenta con 4 canales es un dispositivo de conmutación que permite controlar cargas de alta potencia mediante señales de voltaje reducido. Este módulo está cuatro relés independientes, teniendo la capacidad de conmutar cargas de hasta 10 amperios en un rango de 250 voltios AC o 30 voltios DC. Cada relé es controlado por una señal digital, lo que posibilita encender y apagar dispositivos eléctricos como luces, motores y electrodomésticos de manera remota y automatizada. Este dispositivo protege las placas electrónicas aislándolas de las altas tensiones y corrientes asociadas con las cargas de potencia.

# <span id="page-17-0"></span>**2 METODOLOGÍA**

En estos módulos didácticos de sistemas digitales se diseñó el control lógico para simular el control de nivel y temperatura de un fluido que se encuentra almacenado dentro de un tanque de contención. El objetivo de esta lógica es asegurar un adecuado nivel del fluido mediante la regulación de las válvulas de entrada y salida. Así mismo, la lógica se encarga de supervisar la temperatura del fluido, y en caso de que los sensores de nivel o temperatura presenten algún fallo, el sistema activa una alarma de aviso.

# <span id="page-17-1"></span>**2.1 DISEÑO DE LA LÓGICA DE CONTROL. 2.1.1 PLANTEAMIENTO DEL PROBLEMA**

Las salidas del sistema de control lógico supervisan diversas funciones, incluyendo la entrada y salida de fluido, así como su temperatura. Esta lógica operativa está conectada a la válvula de entrada, la cual permite el ingreso del fluido hasta que el sensor de nivel alto sea activado al sumergirse en el líquido. Una vez que el sensor de nivel alto está activado, la lógica de control desactiva la válvula de ingreso.

El fluido almacenado en el tanque debe mantenerse en un rango de temperatura específico, para lo cual se emplean dos sensores de temperatura (potenciómetros). Si los sensores indican que el fluido está frío, la lógica de control activa un dispositivo de calentamiento (serpentín-matriz de leds).

La lógica de control mantiene la válvula de salida (servomotor) abierta mientras el nivel del fluido esté por encima del sensor de nivel bajo y la temperatura esté dentro del rango deseado. No obstante, cuando el nivel del fluido desciende por debajo del sensor de nivel bajo, la lógica de control cierra la válvula de salida.

#### **2.1.2 REQUISITOS DE OPERACIÓN**

Los límites superior e inferior del nivel del fluido se configuran de acuerdo con las posiciones de los sensores del tanque que miden el nivel. Cada sensor emite una señal ALTA cuando se encuentra sumergido en el fluido, y una señal BAJA cuando no está en contacto con el líquido. Si el sensor de nivel alto emite una señal BAJA, la lógica de control generará una señal ALTA para abrir la válvula de entrada. Por otro lado, si la señal del sensor de nivel alto es ALTA, la lógica de control emitirá una señal BAJA para cerrar la válvula de entrada.

Antes de permitir la apertura de la válvula de salida, es necesario asegurarse de que el fluido esté dentro del rango de temperatura predefinido. Un sensor emitirá una señal ALTA cuando la temperatura del fluido sea demasiado alta, mientras que el otro sensor emitirá una señal ALTA cuando la temperatura sea demasiado baja. Si la indicación es de baja temperatura, la lógica de control generará una señal ALTA para activar el elemento calefactor; en caso contrario, el elemento calefactor permanecerá apagado. Si se detecta una temperatura excesiva, se activará una alarma.

Cuando el sensor de nivel bajo emite una señal ALTA (indicando que está sumergido) y los sensores de temperatura emiten señales BAJAS (indicando que el fluido está a la temperatura adecuada), la lógica de control permitirá la apertura de la válvula de salida. Sin embargo, si la señal del sensor de nivel bajo cambia a BAJA o si las señales de los sensores de temperatura cambian a ALTAS, la lógica de control cerrará la válvula de salida.

En caso de que la lógica de control detecte un fallo en alguno de los sensores o una temperatura excesivamente alta, activará una alarma. Un fallo en el sensor de nivel ocurre cuando el sensor de nivel alto está activado pero el sensor de nivel bajo no lo está. Por otro lado, un fallo en un sensor de temperatura se produce cuando ambos sensores emiten señales ALTA al mismo tiempo [8]. La Figura 2.1 representa un esquema del sistema de control de nivel y temperatura de un fluido contenido en un tanque.

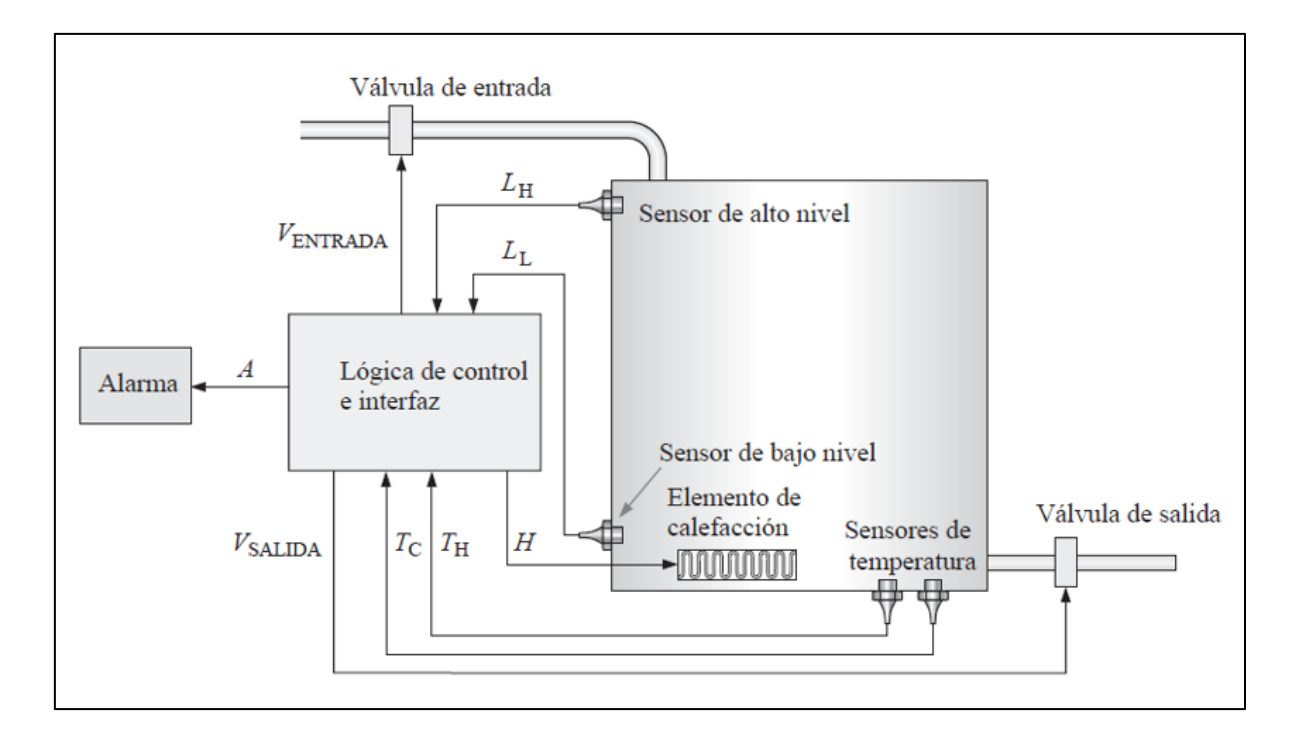

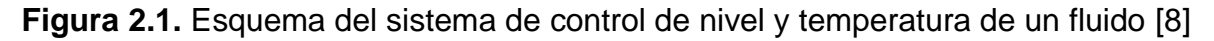

#### **2.1.3 LÓGICA DE CONTROL DEL SISTEMA**

La lógica de control del sistema cuenta con cuatro entradas y cuatro salidas, las entradas y salidas están determinadas como se muestra en las siguientes tablas: Tabla 2.1 y Tabla 2.2 según corresponde.

| <b>Variable</b> | <b>Descripción</b>      | Nivel alto | <b>Comentarios</b>   |  |  |
|-----------------|-------------------------|------------|----------------------|--|--|
| LН              | Sensor nivel alto       | Activo     | Sensor sumergido     |  |  |
| LL              | Sensor nivel bajo       | Activo     | Sensor sumergido     |  |  |
| TH              | Sensor alta temperatura | Activo     | Temperatura muy alta |  |  |
| TL              | Sensor baja temperatura | Activo     | Temperatura muy baja |  |  |

**Tabla 2.1.** Entradas para la lógica de control

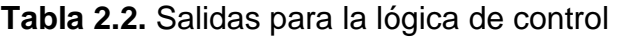

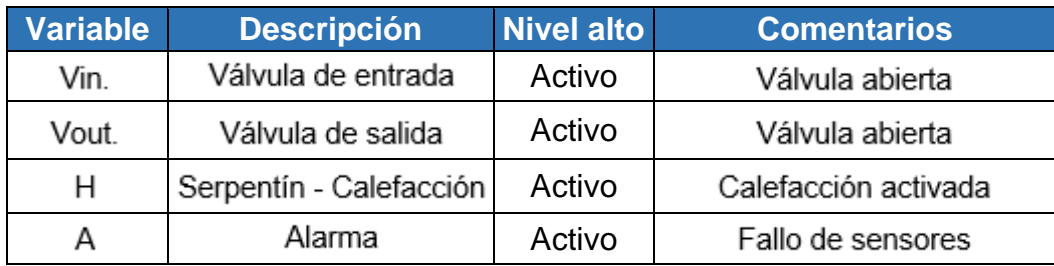

Las variables de entrada y salida están organizadas en una tabla de verdad, para trasladar los estados de la tabla de verdad a mapas de Karnaugh, para obtener las expresiones de suma y producto. La Tabla 2.3 muestra todas las variables de entrada y salida.

|    |    | <b>Entradas</b> |           | <b>Salidas</b> |      |   |   | <b>Funciones</b>                        |
|----|----|-----------------|-----------|----------------|------|---|---|-----------------------------------------|
| LH | LL | TH              | <b>TC</b> | Vin.           | Vout | н | A | <b>Nota</b>                             |
| 0  | 0  | 0               | 0         | 1              | 0    | 0 | 0 | Llenar tanque/calefactor apagado        |
| 0  | 0  | 0               | 1         | 1              | 0    | 1 | 0 | Llenar tanque/calefactor encendido      |
| 0  | 0  | 1               | 0         | 1              | 0    | 0 | 1 | Llenar tanque/calefactor apagado/alerta |
| 0  | 0  | 1               | 1         | 0              | 0    | 0 | 1 | Error sensores de temperatura/alerta    |
| 0  | 1  | 0               | 0         | 1              | 1    | 0 | 0 | Llena y vaciar/calefactor apagado       |
| 0  | 1  | 0               | 1         | 1              | 0    | 1 | 0 | Llenar/calefactor activado              |
| 0  | 1  | 1               | 0         | 1              | 0    | 0 | 1 | Llenar tanque/calefactor apagado/alerta |
| 0  | 1  | 0               | 1         | 0              | 0    | 0 | 1 | Error sensores de temperatura/alerta    |
| 1  | 0  | 0               | 0         | 0              | 0    | 0 | 1 | Error sensores de temperatura/alerta    |
| 1  | 0  | 1               | 1         | 0              | 0    | 0 | 1 | Error sensores de temperatura/alerta    |
| 1  | 0  | 0               | 0         | 0              | 0    | 0 | 1 | Error sensores de temperatura/alerta    |
| 1  | 0  | 0               | 1         | 0              | 0    | 0 | 1 | Error sensores de temperatura/alerta    |
| 1  | 1  | 1               | 0         | 0              | 1    | 0 | 0 | Vaciar/calefactor apagado               |
| 1  | 1  | 0               | 1         | 0              | 0    | 1 | 0 | Calefactor encendido                    |
| 1  | 1  | 0               | 0         | 0              | 0    | 0 | 1 | Calefactor apagado/alerta               |
| 1  | 1  | 1               | 1         | 0              | 0    | 0 | 1 | Error sensores de temperatura/alerta    |

**Tabla 2.3.** Tabla de verdad de los requisitos de operación

#### **2.1.4 CIRCUITO DIGITAL SIMPLIFICADO**

Mediante la utilización de Mapas de Karnaugh, se llevó a cabo el diseño y reducción del circuito lógico que se utilizó en la simulación de control de nivel y temperatura de un fluido. Los mapas K fueron utilizados para reducir las expresiones obtenidas en la tabla de estados lógicos.

El uso de mapas de Karnaugh facilitó la identificación de grupos de casillas adyacentes que tienen el valor "1" en la tabla de verdad, lo que permitió encontrar patrones y simplificar las expresiones lógicas. Al agrupar las casillas con "1" adyacentes, se pudo obtener términos de suma (OR) más sencillos y expresiones de producto (AND) más reducidas, lo que resulto la expresión más sencilla y menos propensa a errores.

*Uso de Logisim:* Lógica de control.

A continuación, en las siguientes figuras: Figura 2.2, Figura 2.3, Figura 2.4 y Figura 2.5 se indican los mapas de Karnaugh generados en Logisim.

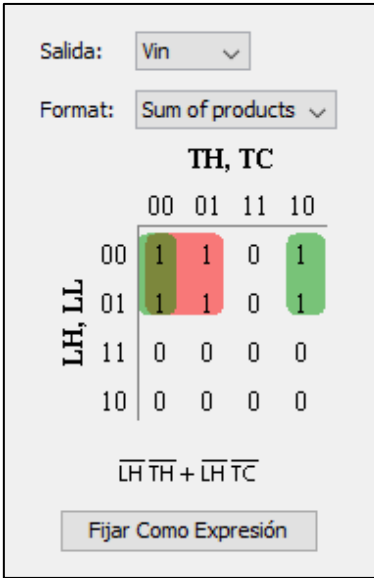

**Figura 2.2.** Mapa K - Válvula de entrada

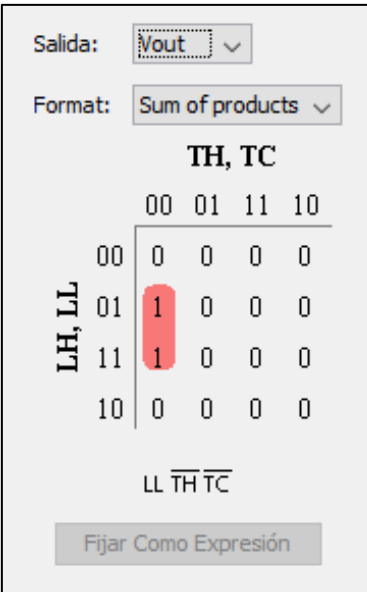

**Figura 2.3.** Mapa K - Válvula de salida

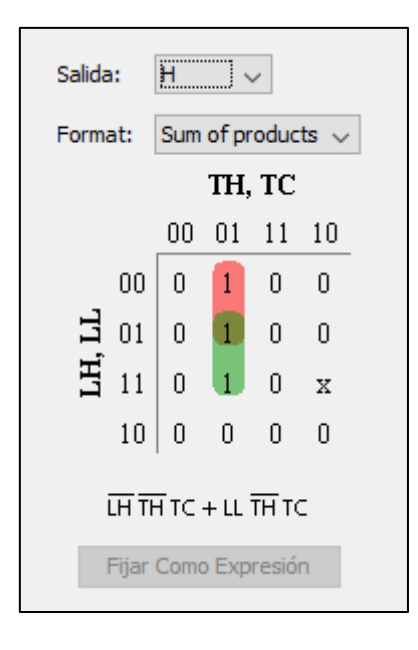

**Figura 2.4.** Mapa K - Calefacción

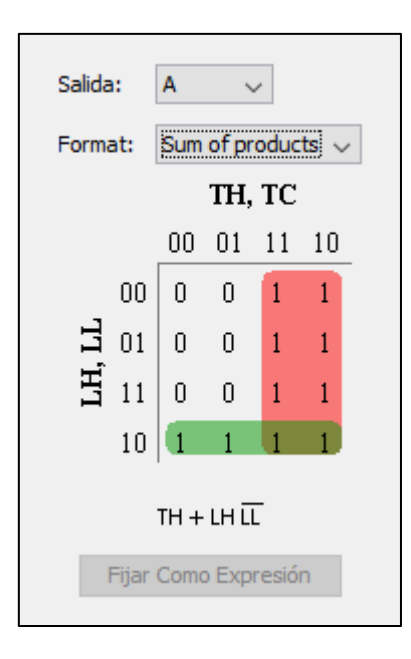

**Figura 2.5.** Mapa K – Alarma

De la simplificación de los mapas de Karnaugh se han obtenido las funciones lógicas más simplificadas posibles, que son las siguientes:

*Funciones lógicas reducidas*

• Válvula de entrada (Vin)

 $\overline{LH} \cdot \overline{TH} + \overline{LH} \cdot \overline{TC}$ 

• Válvula de salida (Vout)

$$
LL.\, \overline{TH}.\, \overline{TC}
$$

• Dispositivo de calefacción (H)

$$
\overline{LH}.\overline{TH}.\overline{TC} + LL.\overline{TH}.\overline{TC}
$$

• Alarma estroboscópica (A)

$$
TH + LH.\overline{LL}
$$

Una vez se obtuvieron las funciones reducidas, se generó el diagrama lógico con el menor número de compuertas elementales (OR, AND, NOT), tal como se indica en la Figura 2.6.

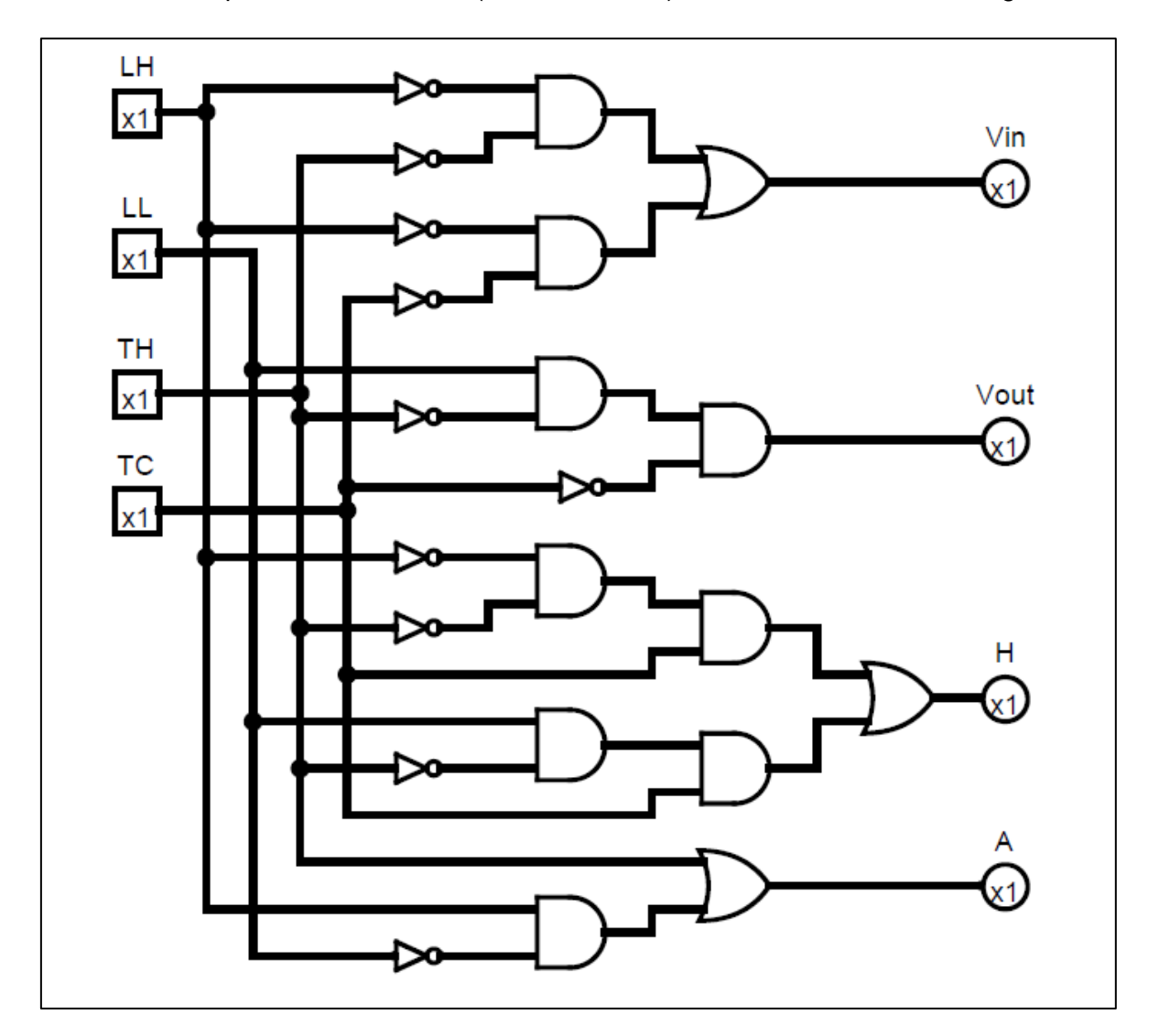

**Figura 2.6.** Diseño de la lógica de control con Logisim.

La cantidad de compuertas que se generó en el diagrama lógico mediante el uso de Logisim se indica en la Tabla 2.4.

| <b>Compuertas Cantidad</b> |    |
|----------------------------|----|
| NOT                        | 10 |
| OR                         | 9  |
| AND                        | З  |
| <b>TOTAL</b>               | 22 |

**Tabla 2.4.** Número de compuertas - Logisim

*Simulación del circuito lógico utilizando Proteus*

Luego de diseñar la lógica de control se construyó el diagrama lógico en Proteus para simular el circuito lógico, tal como se indica en la Figura 2.7.

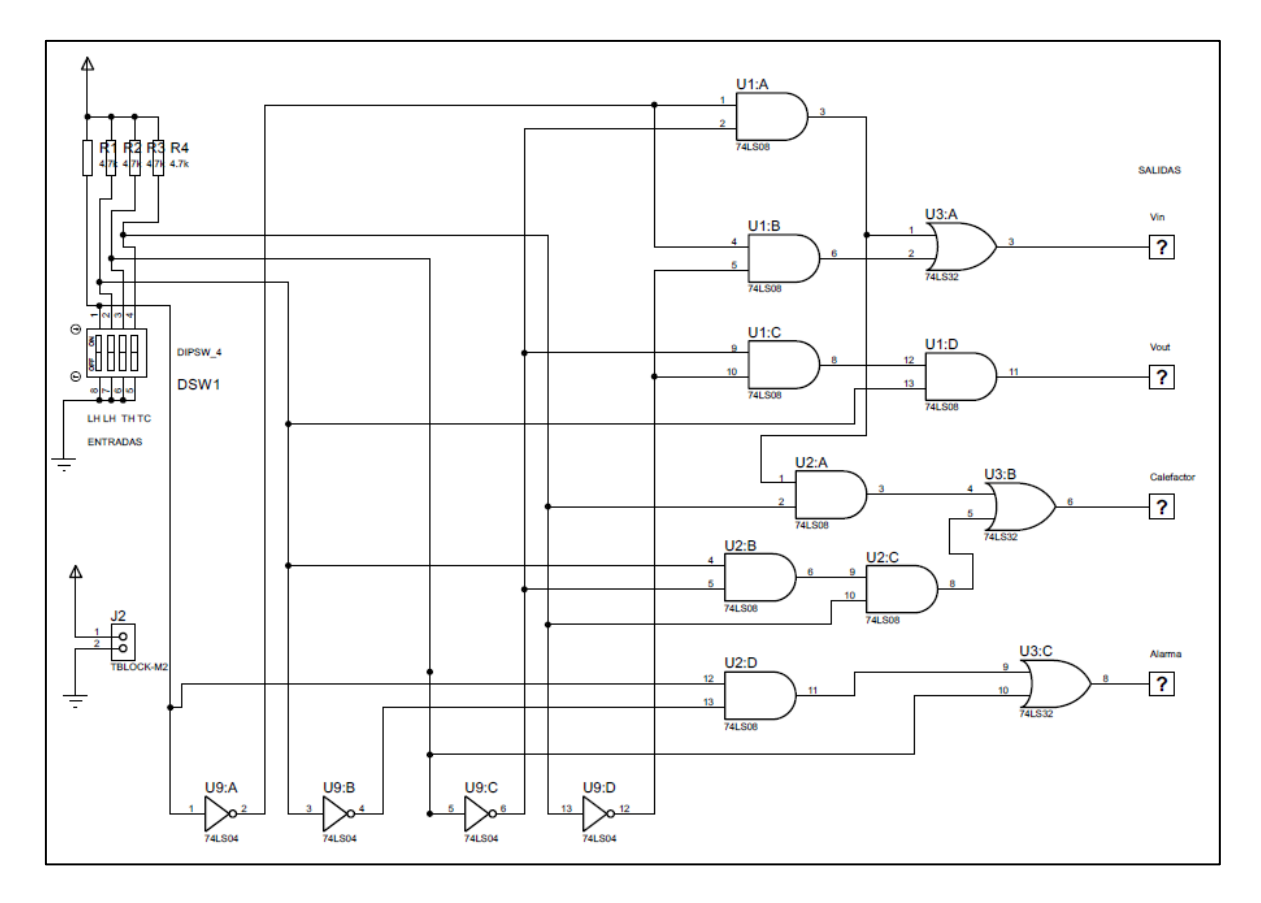

#### **Figura 2.7.** Simulación de la lógica de control en Proteus

De acuerdo con el circuito generado en Proteus, se obtuvo un menor número de compuertas NOT y OR respecto al circuito generado por Logisim, como se indica en la Tabla 2.5.

| C.I.         | <b>Compuerta Cantidad</b> |   |
|--------------|---------------------------|---|
| 74LS04       | NOT                       |   |
| 74LS32       | OR                        | R |
| 74LS08       | AND                       | 3 |
| <b>TOTAL</b> | 15                        |   |

**Tabla 2.5.** Número de compuertas - Proteus

Luego de implementar en Proteus el circuito de control generado previamente en Logisim se verifico el funcionamiento del circuito de acuerdo con la Tabla 2.3.

#### *Diseño y simulación usando Tinkercad*

Una que vez se obtuvo el diseño se procedió a la simulación del circuito digital en la protobaoard virtual (Tinkercad), tal como se observa en la Figura 2.8.

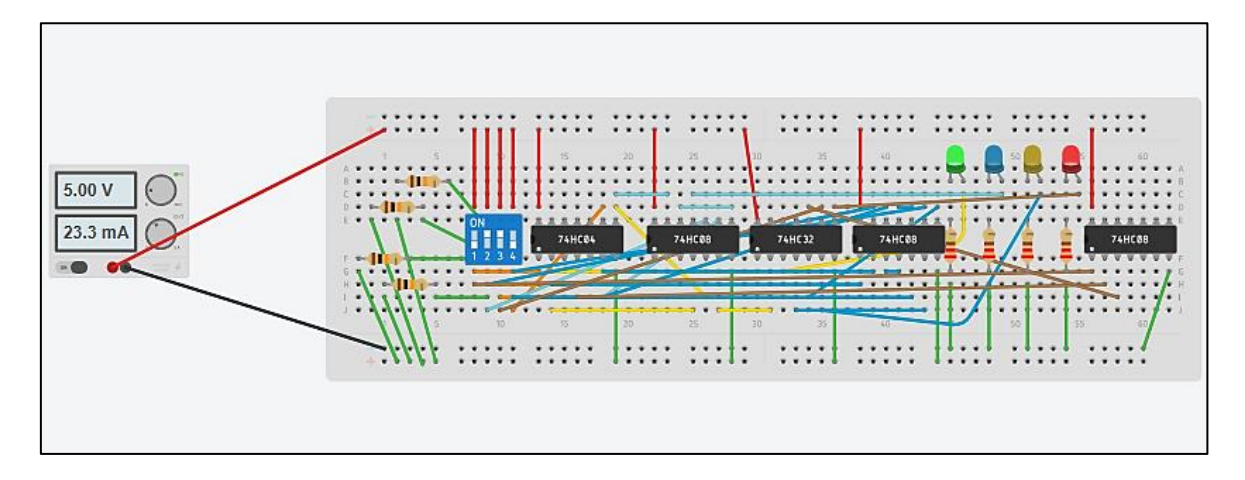

**Figura 2.8.** Simulación del sistema de control en Tinkercad

Luego de implementar en Tinkercad el circuito de control generado previamente en Proteus se verifico el funcionamiento del circuito de acuerdo con la Tabla 2.3.

En las simulaciones mencionadas anteriormente (Logisim, Proteus y Tinkercad) las variables de salida se simulan usando Leds. En el componente de construcción se utilizan: servomotores, matriz de leds, alarma.

## <span id="page-25-0"></span>**2.2 ESPECIFICACIONES TÉCNICAS**

Una vez que se han definidas las condiciones de operación, variables de entrada y salidas, y el circuito digital simplificado, se especificaron las características técnicas de los siguientes elementos:

#### **2.2.1 COMPUERTAS BÁSICAS ELEMENTALES**

A continuación, se muestran las características técnicas de cada compuerta básica que se representan de la siguiente forma:

• *Compuerta OR (O)***:** La compuerta OR cuenta con 2 o más entradas y genera un 1 lógico en su salida, cuando una de sus entradas recibe un 1 lógico. Por el contrario, en la salida se genera un 0 lógico cuando todas sus entradas están en 0 lógico.

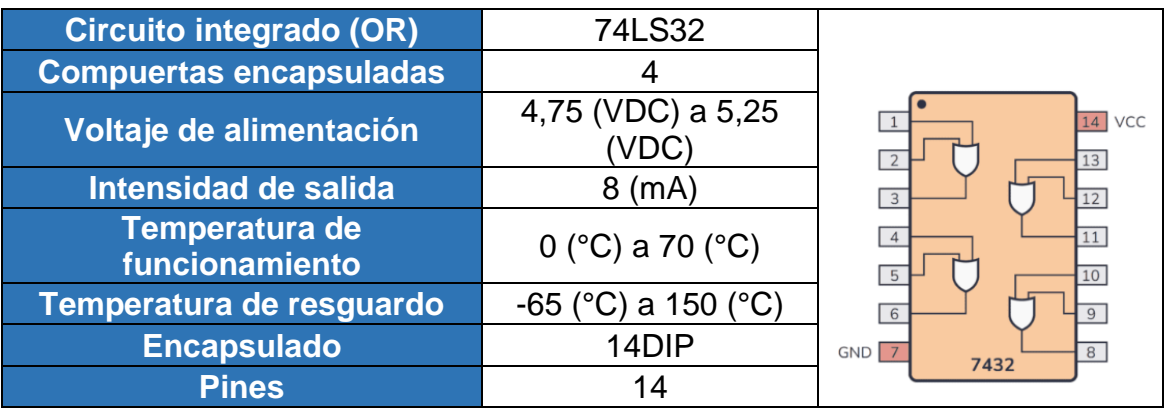

**Tabla 2.7.** Características técnicas del circuito integrado 74LS32 [12]

• *Compuerta AND (Y):* La compuerta AND cuenta con dos o más entrada y genera un 1 lógico en su salida, cuando sus entradas están en 1 lógico. Por el contrario, en la salida se genera un 0 lógico, si una de las entradas está en 0 lógico.

**Tabla 2.8.** Características técnicas del circuito integrado 74LS08 [12]

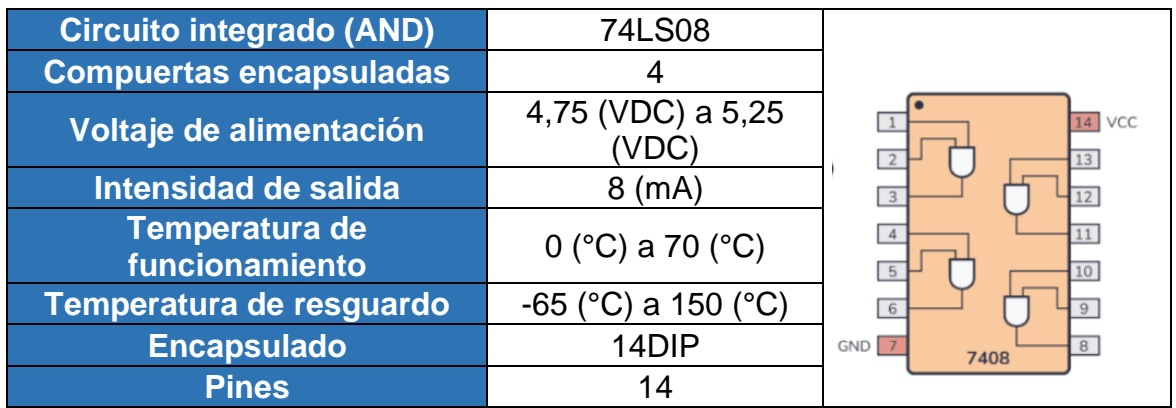

• *Compuerta NOT (INVERSORA):* Esta compuerta tiene una sola entrada y en la salida se genera un resultado inverso de lo que se tiene a la entrada.

| Circuito integrado (OR)          | 74LS32                                 |                     |
|----------------------------------|----------------------------------------|---------------------|
| <b>Compuertas encapsuladas</b>   | 6                                      |                     |
| Voltaje de alimentación          | 4,75 (VDC) a 5,25                      | $\overline{14}$ VCC |
| Intensidad de salida             | (mA)                                   | 3<br>$\overline{3}$ |
| Temperatura de<br>funcionamiento | 0 ( $^{\circ}$ C) a 70 ( $^{\circ}$ C) |                     |
| Temperatura de resguardo         | $-65$ (°C) a 150 (°C)                  | 9                   |
| <b>Encapsulado</b>               | 14DIP                                  | $GND$ 7<br>7404     |
| <b>Pines</b>                     | 14                                     |                     |

**Tabla 2.9.** Características técnicas del circuito integrado 74LS00 [12]

#### **2.2.2 PERIFÉRICOS DE ENTRADA Y SALIDA:**

Al ser una simulación que no incluye la parte hidráulica, para los periféricos de entrada se consideraron los elementos de la Tabla 2.10.

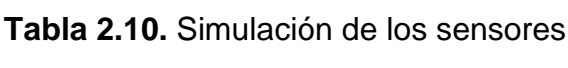

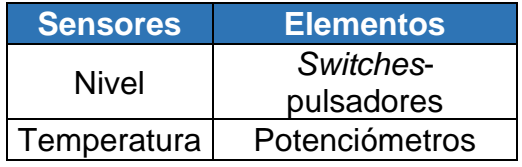

Para los periféricos de salida se consideraron los elementos de la Tabla 2.11.

**Tabla 2.11.** Elementos que simulan ser actuadores

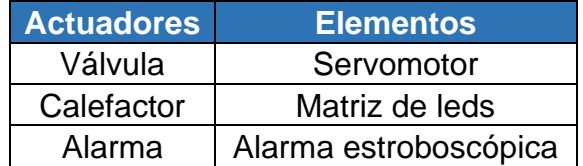

• *Switch pulsador (sensor de nivel)*

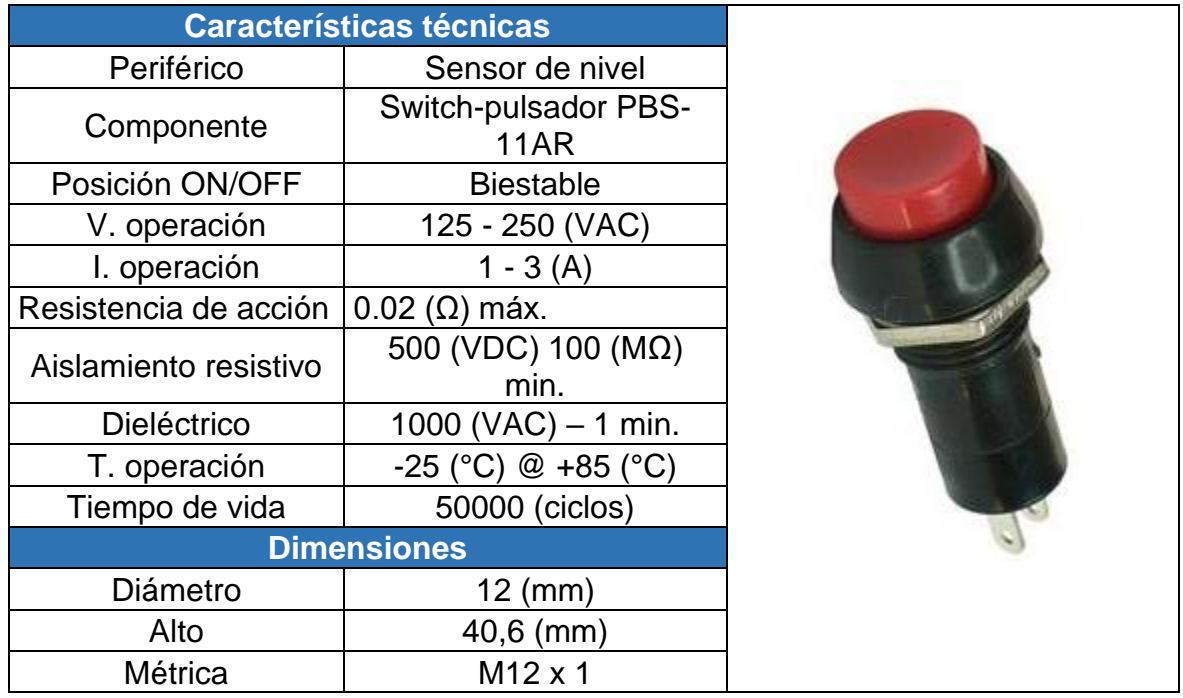

## **Tabla 2.12.** Características técnicas del Switch-pulsador PBS-11AR [13]

• *Potenciómetro (sensor de temperatura)*

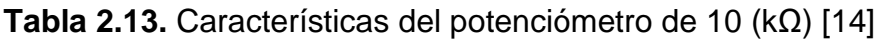

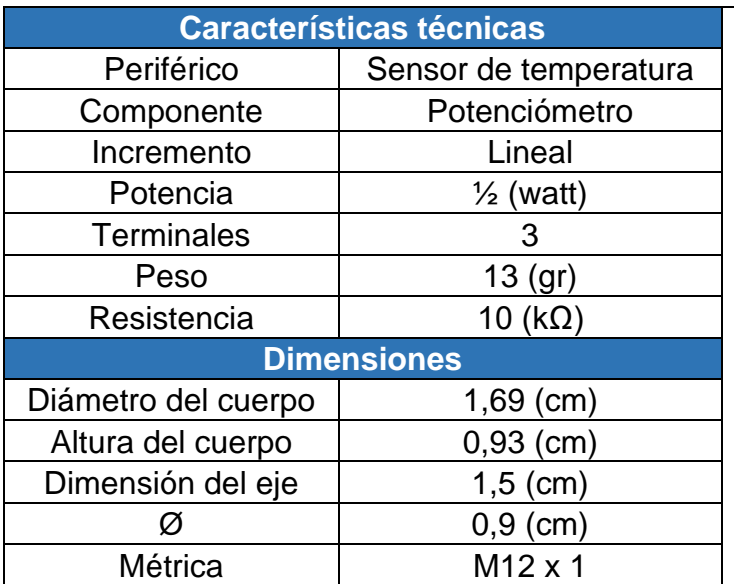

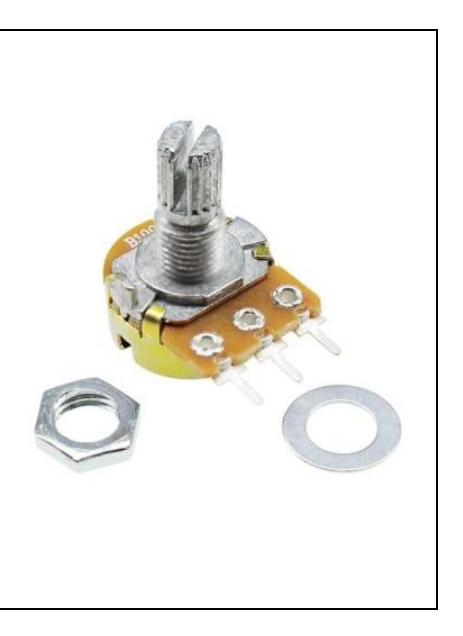

• *Servomotor SG90*

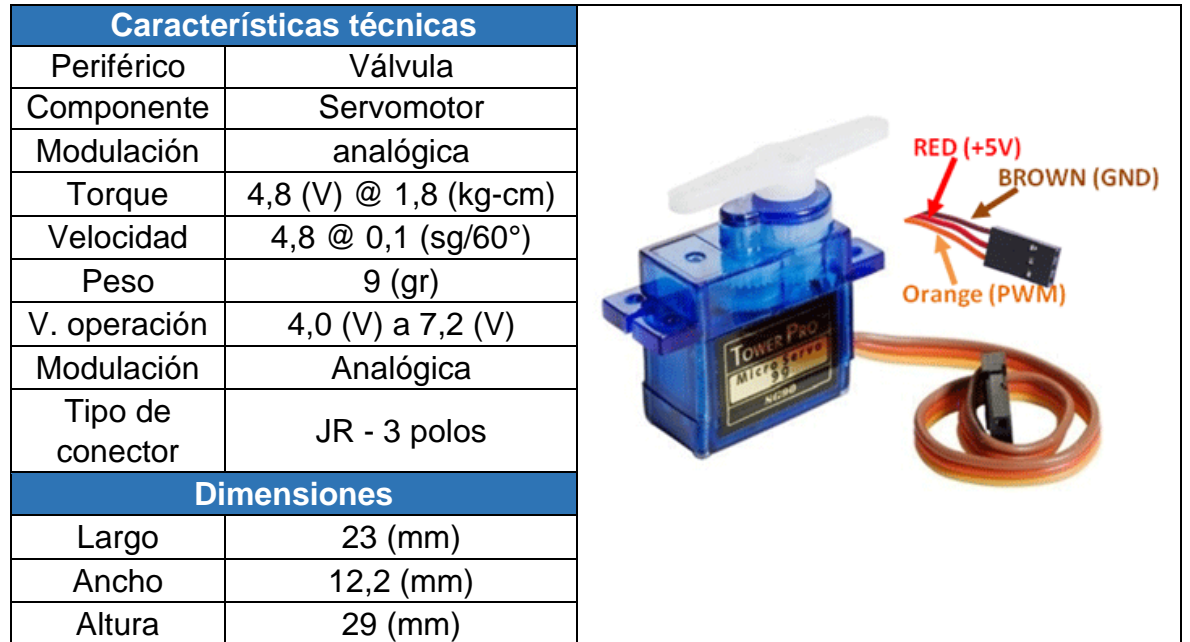

## **Tabla 2.14.** Características del Servomotor SG90 [15]

En el ANEXO IV se encuentran las características y especificaciones técnicas completas del Servomotor SG90.

• *Matriz de Leds (calefactor)*

#### **Tabla 2.15.** Características de la matriz módulo LED lupa [16]

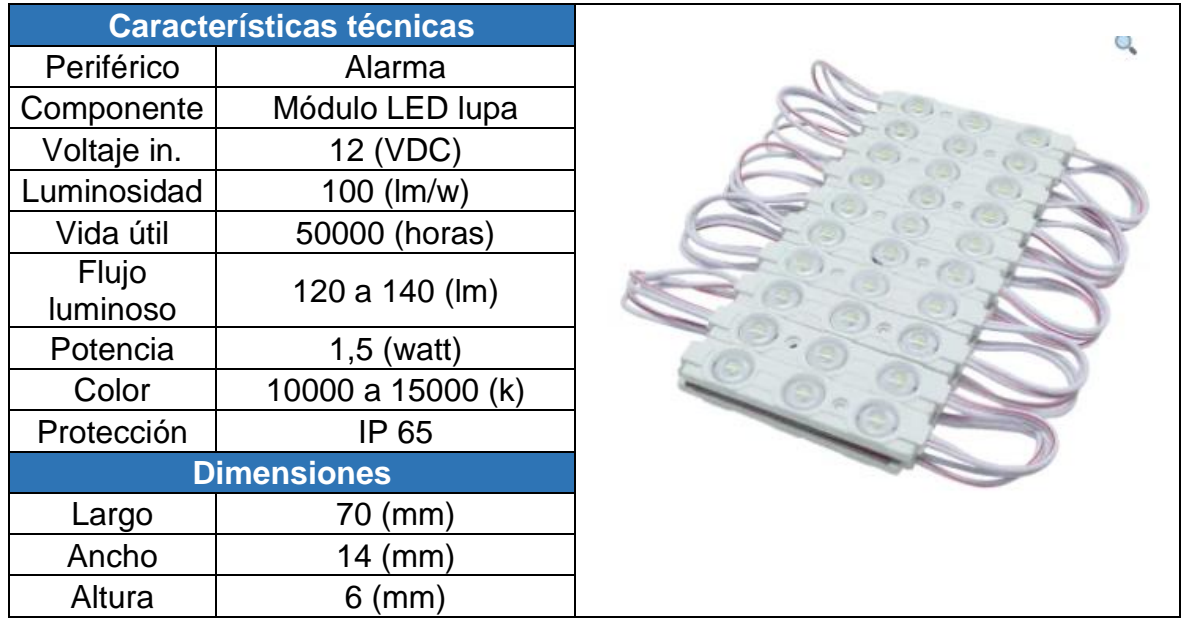

• *Alarma*

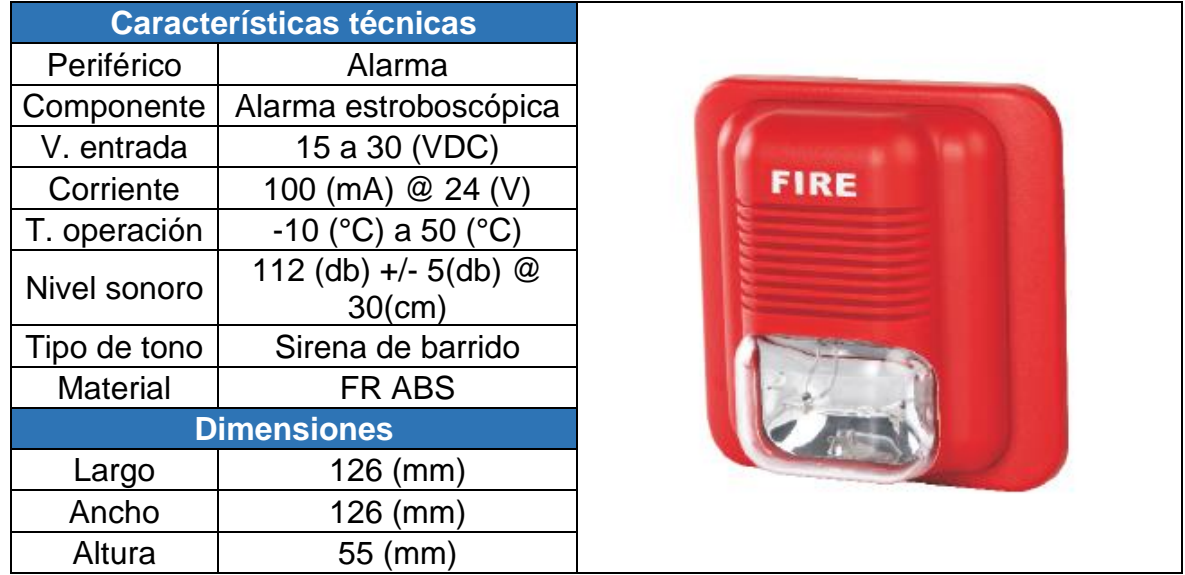

## **Tabla 2.16.** Características de la alarma estroboscópica [17]

En el ANEXO V se detallan las características técnicas de la alarma es RE-24SS.

## **2.2.3 ELEMENTOS DE MANIOBRA Y PROTECCIÓN**

• *Módulo Step-Down LM2596*

**Tabla 2.17.** Características del regulador de voltaje *Step-Down* LM2596 [18]

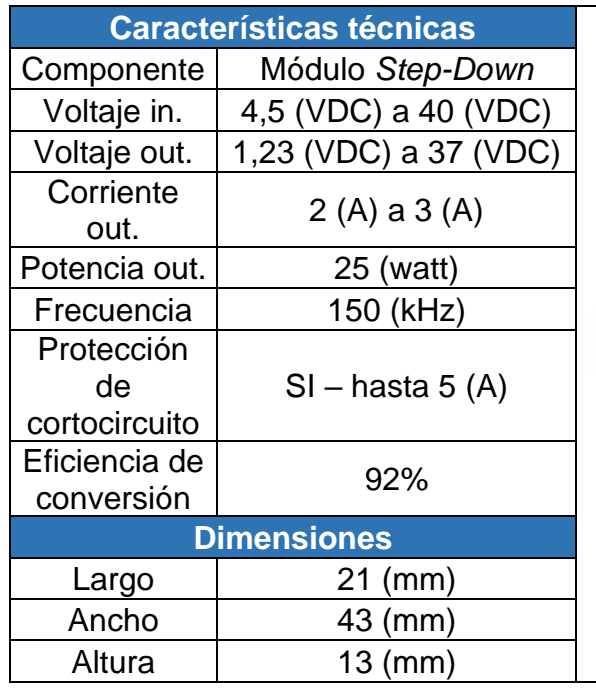

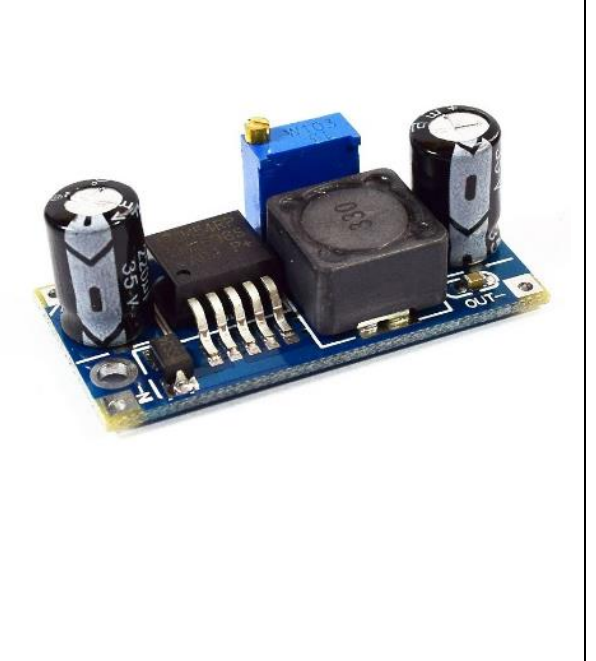

• *Módulos Relé de 4 canales*

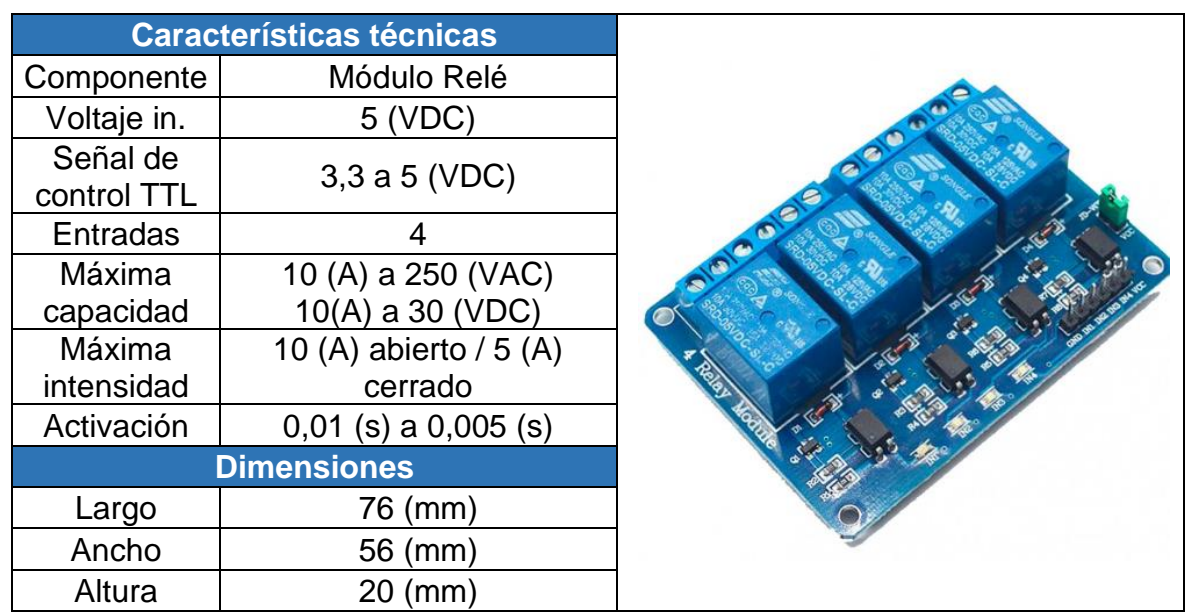

#### **Tabla 2.18.** Características del módulo relé de 4 canales [18]

## <span id="page-31-0"></span>**2.3 DIAGRAMAS Y PLANOS DE LOS MÓDULOS DIDÁCTICOS.**

En esta sección se muestran los diagramas electrónicos obtenidos en Proteus que sirvieron para realizar la placa PCB. La Figura 2.9 muestra las conexiones del regulador de voltaje.

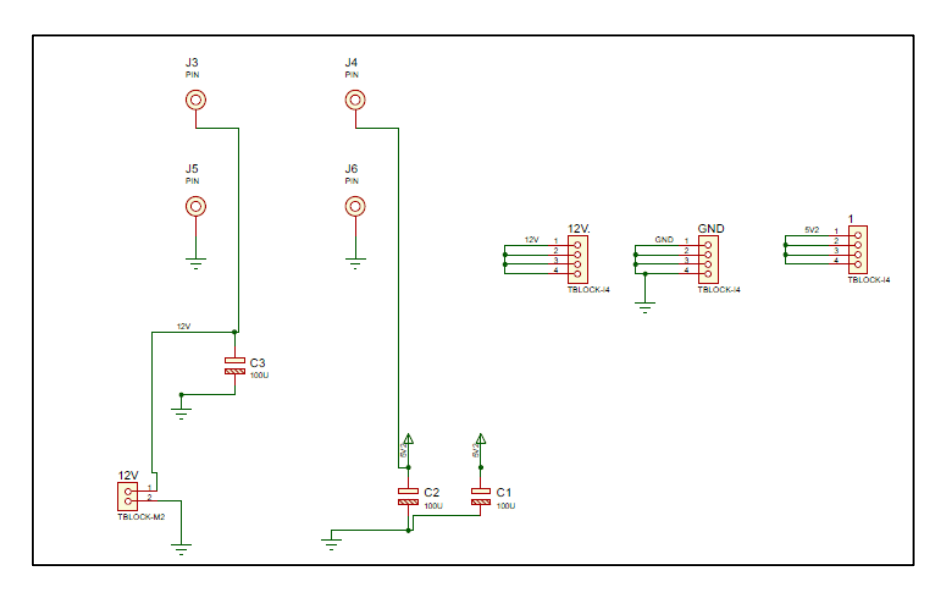

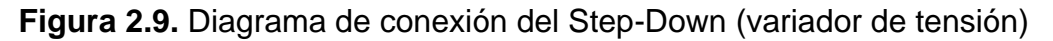

La Figura 2.10 muestra el diagrama del circuito con sus conexiones del controlador y borneras en donde van conectadas las entradas, las salidas, regulador de voltaje y relé. En el ANEXO VI se encuentra el diagrama con todos los componentes utilizados que se generó en Proteus.

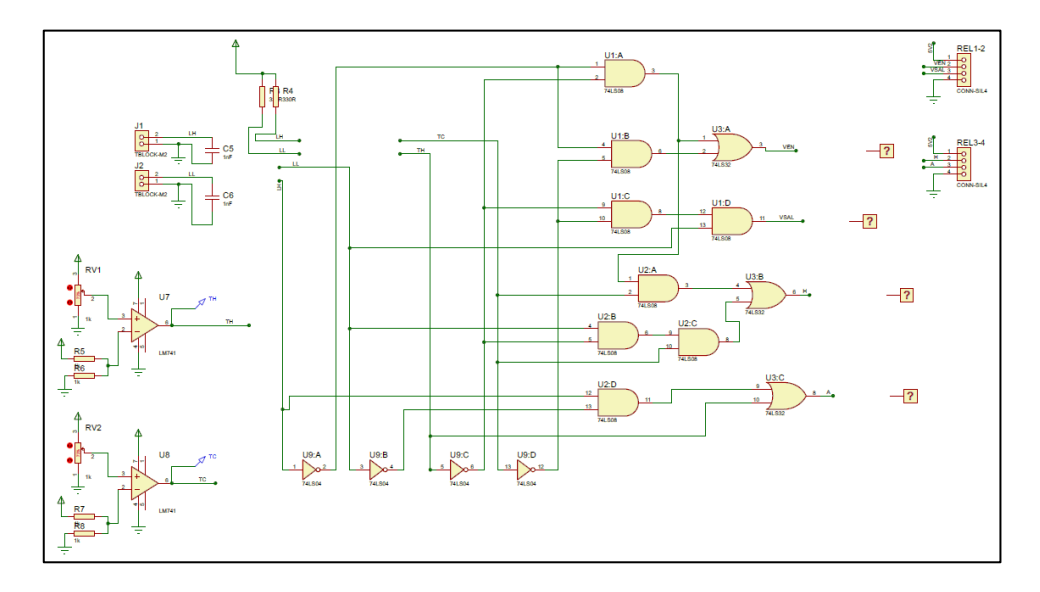

**Figura 2.10.** Diagrama de conexión del sistema digital

La Figura 2.11 muestra el diseño de las pistas de conexión PCB obtenidas para quemar la placa de cobre. Placa en donde se ensamblaron todos los componentes como son: stepdown, circuito pull-up, circuitos comparadores y diagrama circuital de la lógica de control (circuitos integrados).

El diagrama PCB resultante para implementar los módulos didácticos, se obtuvo tras el ruteo a doble capa esto se debe a la gran cantidad de elementos y dispositivos que lo constituyen.

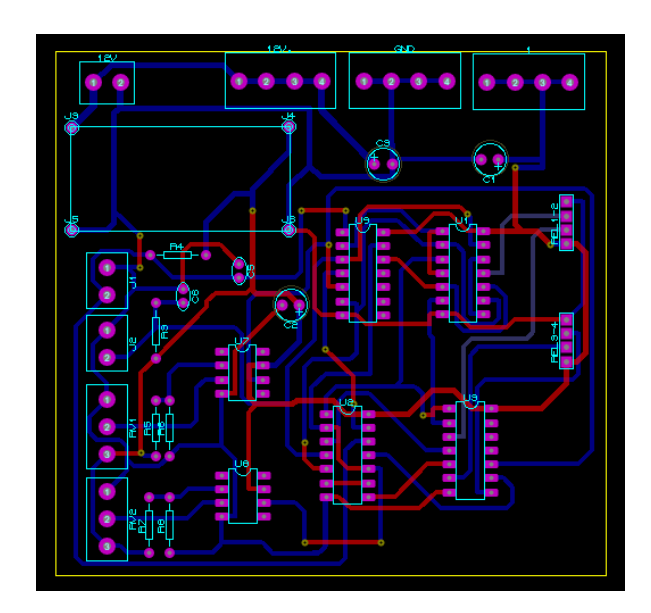

**Figura 2.11.** Diagrama de conexión PCB a doble capa

En la Figura 2.12 se muestra la vista superior del diseño de las pistas de conexión de la PCB con todos los componentes que conforman control del sistema de los módulos didácticos.

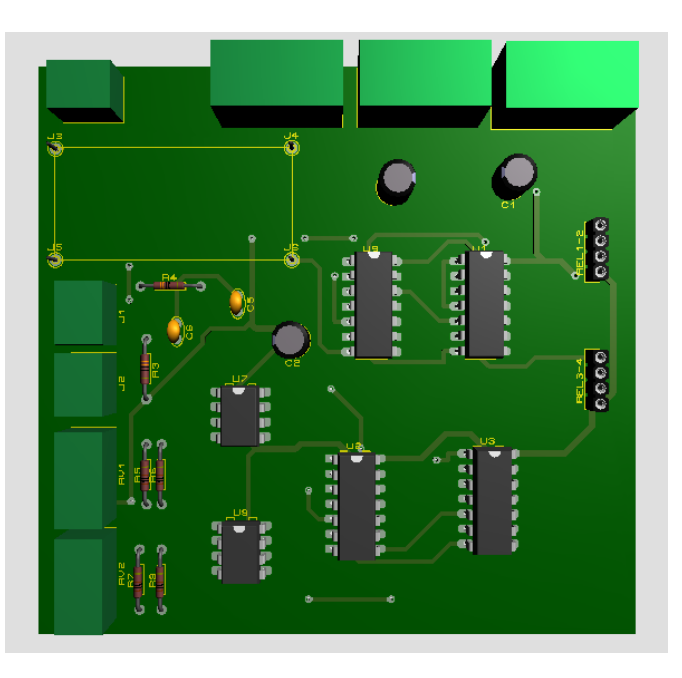

**Figura 2.12.** Vista en 3D de la parte superior de la placa de cobre

En la Figura 2.13 se visualizan las pistas de conexión de la PCB en 3D de la vista inferior de la placa de cobre.

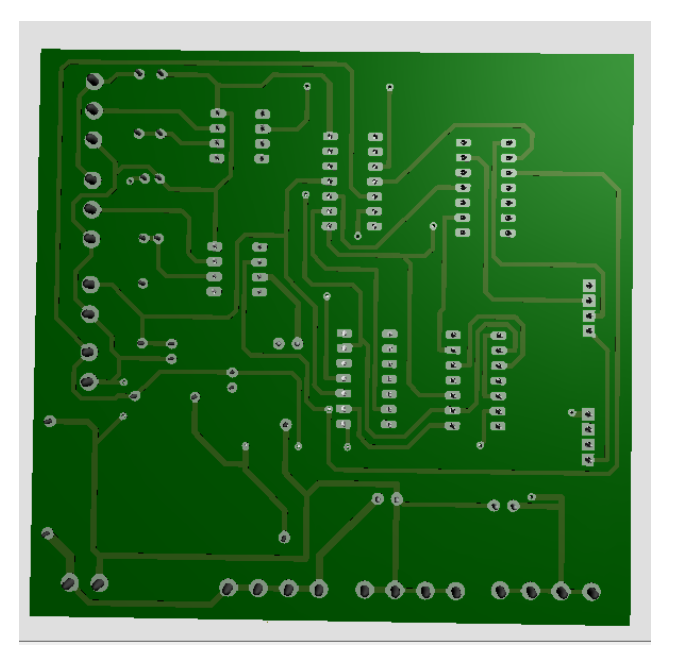

**Figura 2.13.** Vista en 3D de la parte posterior de la placa de cobre

Los archivos generados en Proteus: diagrama lógico de control, diagrama de conexiones PCB y la vista tridimensional de la placa de cobre se accede mediante el código QR de la Figura 2.14.

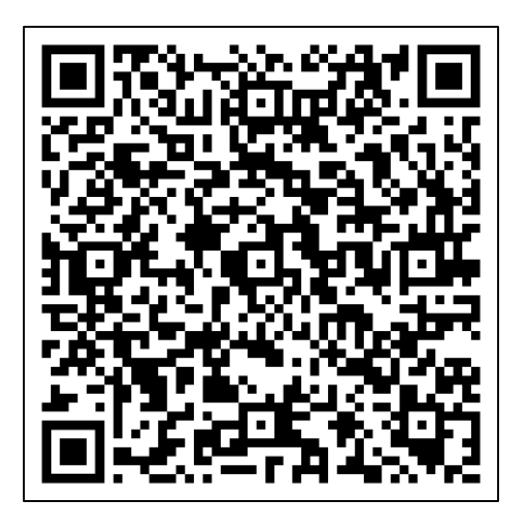

**Figura 2.14.** Archivos generados en Proteus

Enlace de descarga: <https://n9.cl/vge6k>

En el Anexo VI se encuentran los planos de dimensionamiento de las cajas acrílicas.

Los archivos de diseño, distribución de componentes y cortes de cada una de las partes que conforman la caja acrílica que se diseñaron en AutoCAD se acceden mediante el código QR de la Figura 2.15.

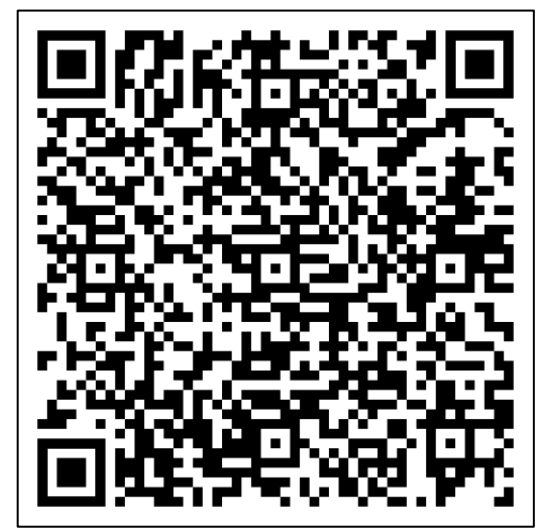

**Figura 2.15**. Planos diseñados en AutoCAD

Enlace de descarga:<https://n9.cl/ip2nz>

La Figura 2.16 muestra el diagrama esquemático de una planta industrial con sus periféricos de entrada y salida detallados. Esquema que fue impreso en adhesivo para adherirlo a la tapa superior de la caja acrílica.

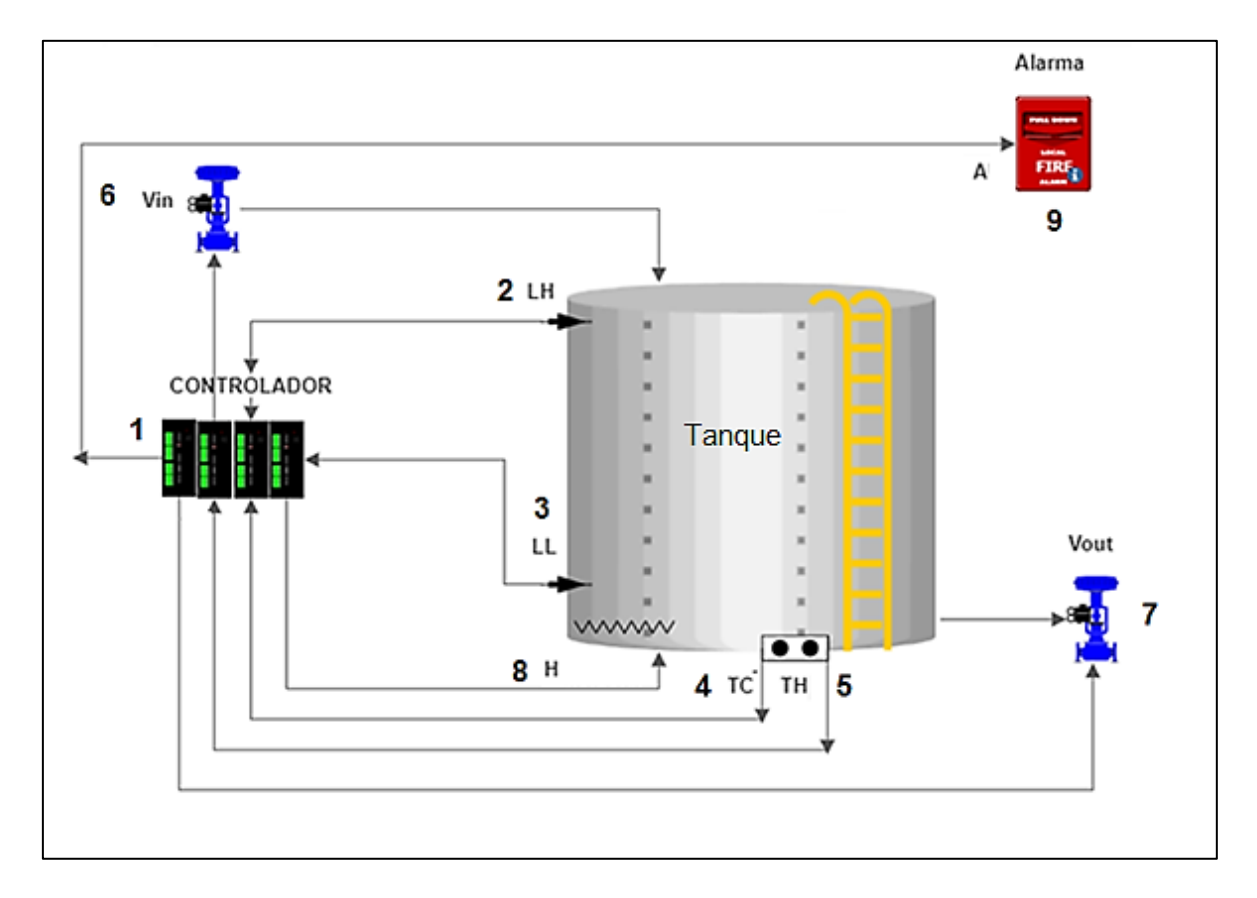

**Figura 2.16**. Esquema de simulación de la planta controlada

La Tabla 2.17 muestra la identificación de cada componente que conforma la planta industrial.

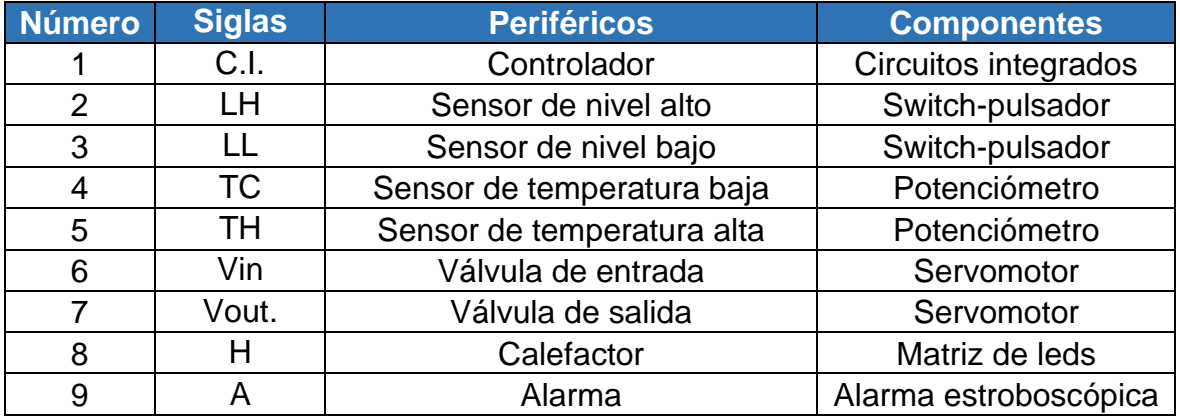

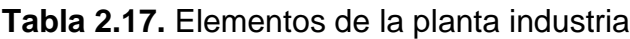

## <span id="page-36-0"></span>**3 RESULTADOS**

Se realizaron simulaciones y pruebas de funcionamiento, que garantizan el correcto diseño de los módulos didácticos.

## <span id="page-36-1"></span>**3.1 PRUEBAS DE FUNCIONAMIENTO DE LOS PERIFÉRICOS**

Se realizaron 3 pruebas de funcionamiento en los periféricos de entrada y salida:

#### **PRIMERA PRUEBA**

- Sensores de nivel y temperatura: switches-pulsadores sin antirrebote y potenciómetros sin comparadores. La Tabla 3.1 muestra los estados ingresados y resultantes tras la primera prueba.

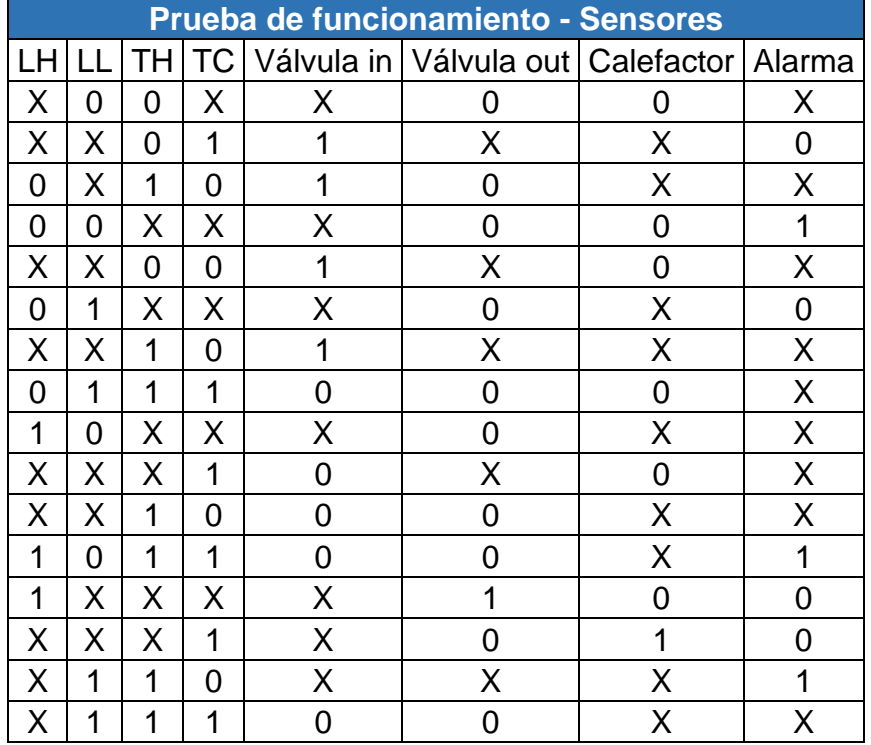

**Tabla 3.1.** Estados detectados como error

En los resultados de la primera prueba de acuerdo con la tabla anterior, se obtuvieron resultados erróneos tanto en las entradas como en las salidas. Debido a que el controlador detectaba falsos estados que ingresaban al accionar los: switches pulsadores (sensores de nivel) y potenciómetros (sensores de temperatura). Se presento un error del 100%. Las "X" representan los estados lógicos erróneos.

#### **SEGUNDA PRUEBA**

- La Tabla 3.2 muestra los estados lógicos ingresados y resultantes tras la segunda prueba de funcionamiento, esta vez los switches-pulsadores con antirrebote, los potenciómetros con comparadores y válvulas (servomotores sin señales PWM).

|                   | Prueba de funcionamiento de sensores y servomotor |    |   |  |                                             |        |   |  |  |  |
|-------------------|---------------------------------------------------|----|---|--|---------------------------------------------|--------|---|--|--|--|
|                   |                                                   | TН |   |  | TC Válvula in Válvula out Calefactor Alarma |        |   |  |  |  |
| $\mathbf{O}$      | 0                                                 | 0  | 0 |  |                                             | 0      |   |  |  |  |
| O                 | 0                                                 | 0  | 1 |  |                                             |        | O |  |  |  |
| $\mathbf{\Omega}$ | 0                                                 | 1  | 0 |  |                                             | 0      |   |  |  |  |
| $\mathbf{\Omega}$ | 0                                                 | 1  |   |  |                                             | 0      |   |  |  |  |
| $\mathbf{\Omega}$ | 1                                                 | 0  | 0 |  |                                             | 0      |   |  |  |  |
| $\mathbf{\Omega}$ | 1                                                 | 0  | 1 |  |                                             |        |   |  |  |  |
| $\mathbf{\Omega}$ | 1                                                 | 1  | 0 |  |                                             | 0      |   |  |  |  |
| 0                 | 1                                                 | 1  | 1 |  |                                             |        |   |  |  |  |
|                   | 0                                                 | 0  | 0 |  |                                             |        |   |  |  |  |
|                   | 0                                                 | 0  | 1 |  |                                             | $\Box$ |   |  |  |  |
|                   | 0                                                 | 1  | 0 |  |                                             |        |   |  |  |  |
|                   | 0                                                 | 1  | 1 |  |                                             | 0      |   |  |  |  |
|                   | 1                                                 | 0  | 0 |  |                                             | 0      |   |  |  |  |
|                   | 1                                                 | 0  | 1 |  |                                             |        |   |  |  |  |
|                   | 1                                                 | 1  | 0 |  |                                             | 0      |   |  |  |  |
|                   |                                                   |    |   |  |                                             |        |   |  |  |  |

**Tabla 3.2.** Estados detectados como error

Respecto a la tabla anterior en la segunda prueba resultó que, en los sensores, calefactor y alarma, los estados lógicos fueron correctos. En las salidas de las válvulas no se presentaron estados debido a que no se contaba con una señal PWM que active las válvulas. Los "guiones medio" representan que los servomotores no se activaron.

#### **TERCERA PRUEBA**

- En la Tabla 3.3 se presenta el funcionamiento correcto de las entradas y salidas tras colocar pulsadores con antirrebote, potenciómetros con comparadores y servomotore truncados (señal PWM deshabilitada).

| Prueba de funcionamiento - Entradas y Salidas |    |    |           |      |       |   |   |                |
|-----------------------------------------------|----|----|-----------|------|-------|---|---|----------------|
| LH                                            | LL | TH | <b>TC</b> | Vin. | Vout. | H | A | <b>Estados</b> |
| 0                                             | 0  | 0  | 0         | 1    | 0     | 0 | 0 | OK             |
| 0                                             | 0  | 0  | 1         | 1    | 0     | 1 | 0 | OK             |
| 0                                             | 0  | 1  | 0         | 1    | 0     | 0 | 1 | OK             |
| 0                                             | 0  | 1  | 1         | 0    | 0     | 0 | 1 | OK             |
| 0                                             | 1  | 0  | 0         | 1    | 1     | 0 | 0 | OK             |
| 0                                             | 1  | 0  | 1         | 1    | 0     | 1 | 0 | ОΚ             |
| 0                                             | 1  | 1  | 0         | 1    | 0     | 0 | 1 | OK             |
| 0                                             | 1  | 0  | 1         | 0    | 0     | 0 | 1 | ОК             |
| 1                                             | 0  | 0  | 0         | 0    | 0     | 0 | 1 | ОK             |
| 1                                             | 0  | 1  | 1         | 0    | 0     | 0 | 1 | OK             |
| 1                                             | 0  | 0  | 0         | 0    | 0     | 0 | 1 | ОK             |
| 1                                             | 0  | 0  | 1         | 0    | 0     | 0 | 1 | ОK             |
| 1                                             | 1  | 1  | 0         | 0    | 1     | 0 | 0 | OK             |
| 1                                             | 1  | 0  | 1         | 0    | 0     | 1 | 0 | OK             |
| 1                                             | 1  | 0  | 0         | 0    | 0     | 0 | 1 | OK             |
| 1                                             | 1  | 1  | 1         | 0    | 0     | 0 | 1 | ОK             |

**Tabla 3.3.** Estados de correcto funcionamiento

Basado en resultados reflejados en la tabla anterior de la tercera prueba de funcionamiento, se obtuvieron que todos los estados lógicos son correctos de acuerdo con los requisitos de operación establecidos con la lógica de control diseñada. Los "OK" representan que todos los estados de las entradas y salidas funcionan correctamente.

## <span id="page-38-0"></span>**3.2 COMPARATIVA DE LOS ESTADOS LÓGICOS**

En el proceso comparativo, las pruebas de funcionamiento se las realizo tras simular cada circuito lógico desarrollado en las aplicaciones: Logisim, Proteus y Tinkercad. Se compararon los resultados con la tabla de verdad obtenida en el diseño (Tabla 2.3). En la Tabla 3.4 se muestran los estados lógicos de coincidencias resultantes.

|    |    | <b>Entradas</b> | <b>Salidas</b> |      |       |   |   | <b>Coincidencias</b> |                      |         |
|----|----|-----------------|----------------|------|-------|---|---|----------------------|----------------------|---------|
| LH | LL | <b>TH</b>       | ТC             | Vin. | Vout. | Н | A | Logisim              | <b>Tinkerca</b><br>d | Proteus |
| 0  | 0  | 0               | 0              | 1    | 0     | 0 | 0 | OK                   | OK                   | OK      |
| 0  | 0  | 0               | 1              | 1    | 0     | 1 | 0 | OK                   | OK                   | OK      |
| 0  | 0  | 1               | 0              | 1    | 0     | 0 | 1 | OK                   | OK                   | OK      |
| 0  | 0  | 1               | 1              | 0    | 0     | 0 | 1 | OK                   | OK                   | OK      |
| 0  | 1  | 0               | 0              | 1    | 1     | 0 | 0 | OK                   | OK                   | OK      |
| 0  | 1  | 0               | 1              | 1    | 0     | 1 | 0 | OK                   | OK                   | OK      |
| 0  | 1  | 1               | 0              | 1    | 0     | 0 | 1 | OK                   | OK                   | OK      |
| 0  | 1  | 0               | 1              | 0    | 0     | 0 | 1 | OK                   | OK                   | OK      |
| 1  | 0  | 0               | 0              | 0    | 0     | 0 | 1 | OK                   | OK                   | OK      |
| 1  | 0  | 1               | 1              | 0    | 0     | 0 | 1 | OK                   | OK                   | OK      |
| 1  | 0  | 0               | 0              | 0    | 0     | 0 | 1 | OK                   | OK                   | OK      |
| 1  | 0  | 0               | 1              | 0    | 0     | 0 | 1 | OK                   | OK                   | OK      |
| 1  | 1  | 1               | 0              | 0    | 1     | 0 | 0 | OK                   | OK                   | OK      |
| 1  | 1  | 0               | 1              | 0    | 0     | 1 | 0 | OK                   | OK                   | OK      |
| 1  | 1  | 0               | 0              | 0    | 0     | 0 | 1 | OK                   | OK                   | OK      |
| 1  | 1  | 1               | 1              | 0    | 0     | 0 | 1 | OK                   | OK                   | OK      |

**Tabla 3.4.** Tabla comparativa de los estados lógicos de las salidas

De acuerdo con las coincidencias obtenidas, se determinó que todos los estados lógicos resultantes en cada una de las salidas son correctos, de tal forma se estableció que el porcentaje de coincidencia es del 100%. Esto resultó debido a que las mismas condiciones de la lógica de control impiden que exista un estado erróneo, basta que un estado no coincida para que todo el sistema no funcione correctamente.

En esta prueba se verifica que el sistema digital cumple con los requisitos de operación descritos en el capítulo 2.

## <span id="page-40-0"></span>**3.3 NÚMERO DE COMPUERTAS UTILIZADAS**

En la Tabla 3.5 se muestra el total de compuertas obtenidas en los programas: Logisim y Proteus.

| <b>C.I.</b> | <b>Compuerta</b> | Logisim | <b>Proteus</b> |
|-------------|------------------|---------|----------------|
| 74LS04      | NOT              | 1 ( )   |                |
| 74LS32      | OR.              |         |                |
| 74LS08      | AND              |         |                |
|             | Total            |         | 15             |

**Tabla 3.5.** Comparativa del número de compuertas totales

En base a la tabla anterior se observa que en Proteus se obtuvo el menor número de compuertas en el diseño del diagrama de la lógica de control del sistema, por consiguiente, para generar el diseño de las conexiones de pistas de la placa PCB se utilizó el diagrama generado en Proteus.

## <span id="page-41-0"></span>**4 CONCLUSIONES**

- El sistema de control diseñado en base a las compuertas lógicas elementales obtenidas en Proteus: 4 compuertas OR, 8 compuertas AND y 3 compuertas NOT. Fue diseñado para comprender la importancia de los sistemas digitales que están inmersos en la simulación del control de nivel y temperatura de la planta industrial que se simuló a través de los módulos didácticos realizados.
- El sistema que simula el control de nivel y temperatura está diseñado por dos partes:
	- Periféricos de entrada: son dos sensores de nivel (*switches*pulsadores) y dos sensores de temperatura (potenciómetros). Los sensores envían señales lógicas de alto (1L) y bajo (0L), de forma que el controlador procesa las señales y envía órdenes a las salidas, una vez que los periféricos de salida receptan las señales del controlador actúan de acuerdo con los requisitos del sistema.
	- Periféricos de salida: son dos válvulas (servomotores truncados), un calefactor (matriz de Leds) y una alarma estroboscópica. Dichos periféricos actúan en función de los estados lógicos generados por el controlador.
- Durante las pruebas de funcionamiento de los periféricos de entrada en los cuatro sensores se presentaron problemas por detección de estados flotantes en las entradas del controlador. La solución a esos problemas fue agregar un circuito antirrebote en cada uno de los swtches-pulsadores y un circuito comparador en cada uno de los potenciómetros. De esta forma las placas PCB mejoraron la estabilidad de las señales provenientes de los sensores, evitando comportamientos inesperados por detección de estados falsos. Dichos circuitos fueron de crucial importancia para el correcto funcionamiento de las placas PCB.
- En los periféricos de salida, específicamente en los dos servomotores, se detectó que las válvulas de control de nivel no se activaban debido a que los servomotores necesariamente necesitan de una señal PWM para entrar en funcionamiento. Por lo tanto, se modificaron las conexiones internas de los dos servomotores haciendo un puente en cada uno de ellos para que se deshabiliten las entradas PWM, de esta manera, se habilitó el

funcionamiento de los servomotores con un estado de 1 lógico para activarlo y un estado de 0 lógico para desactivarlo.

- En función del análisis de las tablas de verdad obtenidas tras las simulaciones en: Logisim, Proteus y Tinkercad, no se presentaron errores de estados. Las mismas condiciones del sistema impiden que exista algún error de estado. Basta con que no coincida una de las condiciones de estados lógicos de cualquiera de las tablas obtenidas y los diseños habrían sido descartados, por consiguiente, en base a la comparativas de estados lógicos de las salidas, se determina que se han alcanzado los objetivos propuestos por los requisitos de operación y diseño de los módulos didácticos.
- En el sistema de la lógica de control diseñada, se consideraron el número total de compuertas obtenidas en Logisim (22 en total: 10 NOT, 9 OR y 3 AND) y en Proteus (15 en total: 4 NOT, 8 OR y 3 AND). Esto determinó que Proteus es un programa de diseño mucho más eficiente que Logisim, debido a que se logró desarrollar el mismo diagrama lógico, pero utilizando un menor número de compuertas. Esta optimización se traduce en un considerable ahorro de espacio y costos en la construcción de las placas PCB.

## <span id="page-43-0"></span>**5 RECOMENDACIONES**

- Es de gran importancia conocer el comportamiento de la fuente de alimentación y del regulador de voltaje (*step-down*) que se utiliza para poner en marcha los módulos didácticos, se recomienda usar fuentes no mayores a 12 (V), debido a que el circuito está diseñado para que la alarma y matriz de leds funcionen a dicho voltaje, si se excede el voltaje puede ocasionar fallos de funcionamiento.
- Se recomienda seccionar y centralizar las cargas que se activan con 5 voltios (servomotores) para evitar fallos de funcionamiento por sobretensión. Además, para usar servomotores en estos módulos de simulación se recomienda deshabilitar la placa interna del servomotor haciendo un puente directo a los terminales de conexión para que el servomotor se active con un 1 lógico.
- Al simular la lógica de control diseñada en Tinkercad se debe considerar que las pruebas de funcionamiento en ese simulador sirven únicamente para la implementación en una Protoboard. Por tal razón al momento de implementar el circuito lógico en una placa PCB se deben incluir circuitos antirrebote y comparadores, para evitar detección de estados falsos.
- En el control de las señales de accionamiento para activar los periféricos de salida es recomendable usar módulos relé de 4 bloques, porque si se usan módulos independientes implica colocar varias tierras a un punto común, lo que significa mayor cantidad de cables y si alguno de esos puntos se desconecta podrían resultar en un cortocircuito afectando el funcionamiento del sistema.

# <span id="page-44-0"></span>**6 REFERENCIAS BIBLIOGRÁFICAS**

- [1] M. M. Mano y C. R. Kime, "Logic and Computer Design Fundamentals", 5 th ed., Prentice Hall, 2015.
- [2] P. Horowitz y W. Hill , "The Art of Electronics", 2nd ed., Cambrige University Press, 2015.
- [3] Naylamp, «Convertidor Voltaje DC-DC Step-Down 3A LM2596,» 2019. [En línea]. Available: https://naylampmechatronics.com/conversores-dc-dc/. [Último acceso: 2 Agosto 2023].
- [4] R. Diosdado, «Resistencias de Pull-Up y Pull-Down,» 2014. [En línea]. Available: https://www.zonamaker.com/electronica/. [Último acceso: 10 Junio 2023].
- [5] J. Millman y C. Halkias, "Integrated Electronics: Analog and Digital Circuits and Systems", McGraw-Hill Education, 1972.
- [6] C. W. Ritchie, "Practical Electronics: Components and Techniques", 2nd ed., Newnes, 2015.
- [7] A. S. Sedra y K. C. Smith, "Microelectronic Circuits", Oxford University Press, 2014.
- [8] T. L. Floyd, "Fundamentos de Sistemas Digitales", Madrid: Pearson Education, 2006.
- [9] «Arduino Modules Relay,» Arduino Modules info, 2021. [En línea]. Available: https://arduinomodules.info/keyes-srd-05vdc-sl-c-relay-module/. [Último acceso: 2023 Julio 5].
- [10] Boylestad y Nashelsky, "Electrónica Teoría de Circuitos", 9th ed., Morgan Kaufmann, 2012.
- [11] D. Harris y S. Harris, "Digital Design and Computers Architecture", 8th ed., Morgan Kaufmann, 2012.
- [12] «List of 7400 Series IC,» Buildelectroniccircuits, 2020. [En línea]. Available: https://www.build-electronic-circuits.com/7400-series-integrated-circuits/. [Último acceso: 2 Agosto 2023].
- [13] «Switch PBS-11A Red,» Micros, 2020. [En línea]. Available: https://www.micros.com.pl/en/product/prz-pbs11ar,13296.html. [Último acceso: 6 Agosto 2023].
- [14] «Electronics Components & Supplies,» Tinkersphere, 2018. [En línea]. Available: https://tinkersphere.com/electronic-components/. [Último acceso: 6 Agosto 2023].
- [15] «TowerPro SG90 Servo,» ServoDatabase, 2009. [En línea]. Available: https://servodatabase.com/servo/towerpro/sg90. [Último acceso: 7 Agosto 2023].
- [16] «Módulo LED lupa 12V blanco,» VisiónLED, 2020. [En línea]. Available: https://www.visionledquito.com/product/modulo-led-lupa-12v-blanco/. [Último acceso: 6 Agosto 10 2023].
- [17] Ravel Elctronics LTD, «Conventional Sounder cum Strobe RE-24SS,» Indiamart, [En línea]. Available: https://www.indiamart.com/. [Último acceso: 12 Agosto 2023].
- [18] «Electrónica Técnica Arduino,» TodoMicro, 2010. [En línea]. Available: https://www.todomicro.com.ar. [Último acceso: 9 Agosto 2023].

## <span id="page-46-0"></span>**7 ANEXOS**

## **ANEXO I. REPOSTE DE SIMILITUD GENERADO POR TURNITIN**

## **ANEXO II. CERTIFICADO DE FUNCIONAMIENTO DEL TRABAJO DE INTEGRACIÓN CURRICULAR**

**ANEXO III. DATASHEET DEL MÓDULO STEP-DOWN LM2596**

**ANEXO IV. DATASHEET DEL SERVOMOTOR SG90**

**ANEXO V. DATASHEET DE LA ALARMA ESTROBOSCÓPICA RE-24SS**

**ANEXO VI. DISEÑO DEL CIRCUITO DE CONTROL EN PROTEUS** 

**ANEXO VII. PLANOS DE CORTE DE LA CAJA ACRÍLICA EN AUTOCAD** 

#### <span id="page-47-0"></span>**ANEXO I. REPORTE DE SIMILITUD GENERADO POR TURNITIN**

DMQ, 25 de agosto

#### de 2023

Yo, Catalina Elizabeth Armas Freire, como director del presente Trabajo de Integración Curricular, certifico que el siguiente es el resultado de la evaluación de similitud realizado por la plataforma Turnitin:

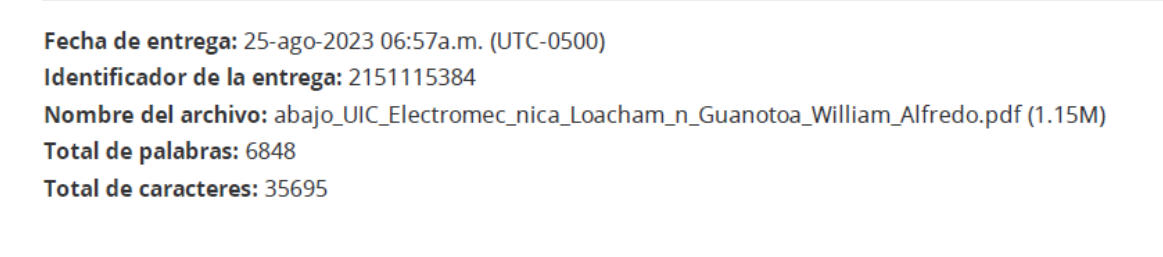

 $\mathbf{r}$ 

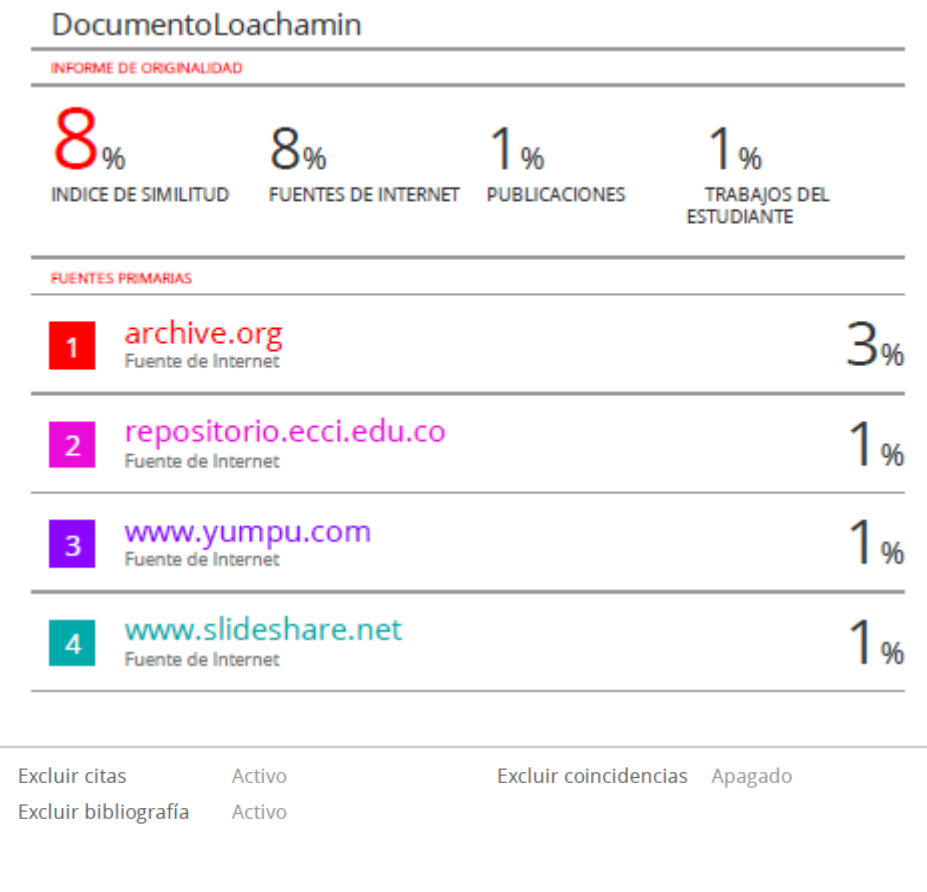

DIRECTOR Ing. Catalina Elizabeth Armas Freire., MSc.

# <span id="page-48-0"></span>**ANEXO II. CERTIFICADO DE FUNCIONAMIENTO DEL TRABAJO DE INTEGRACIÓN CURRICULAR.**

DMQ, 23 de agosto de 2023

Yo, Catalina Elizabeth Armas Freire*,* docente a tiempo completo de la Escuela Politécnica Nacional y como director de este trabajo de integración curricular, certifico que he constatado el correcto diseño de los módulos didácticos que simulan el control de nivel y temperatura de un fluido, el cual fue implementado por el estudiante *William Alfredo Loachamín Guanotoa.*

El proyecto cumple con los requerimientos de diseño y parámetros necesarios para que los usuarios de la ESFOT puedan usar los módulos con seguridad.

#### **DIRECTOR**

Ing. Catalina Elizabeth Armas Freire., MSc.

Ladrón de Guevara E11-253 y Andalucía | Edificio N. 21 | Área 3 | Oficina 21 **Correo**: [abraham.loja@epn.edu.ec |](mailto:abraham.loja@epn.edu.ec) **Ext**:2726

## <span id="page-49-0"></span>**ANEXO III. DATASHEET DEL MÓDULO** *STEP-DOWN* **LM2596**

# **LM2596 DC-DC Adjustable PSU Module**

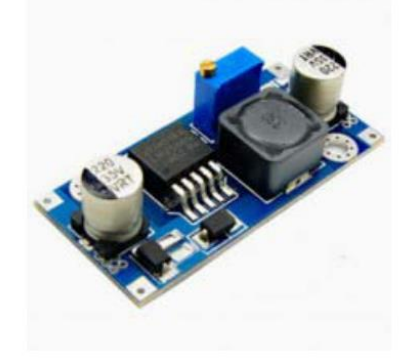

LM2596 DC to DC step down regulator, adjustable +1.23 to 35vdc output, 2A. Ideal for battery operated projects requiring a regulated powersupply.

#### **Specifications**

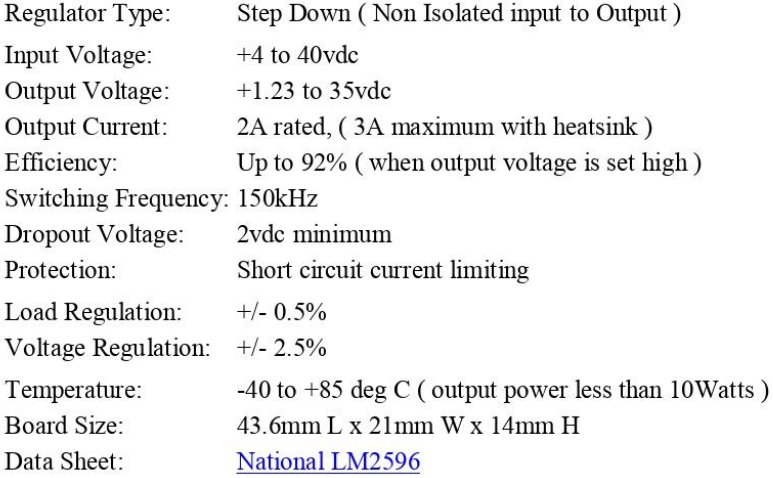

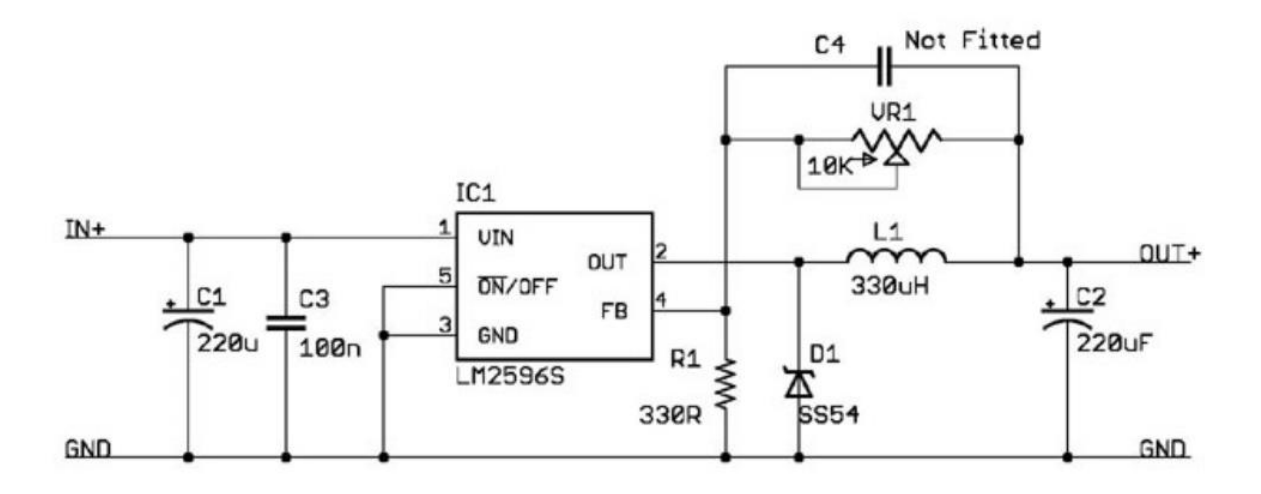

## <span id="page-50-0"></span>**ANEXO IV. DATASHEET DEL SERVOMOTOR SG90**

# SG90 9 g Micro Servo

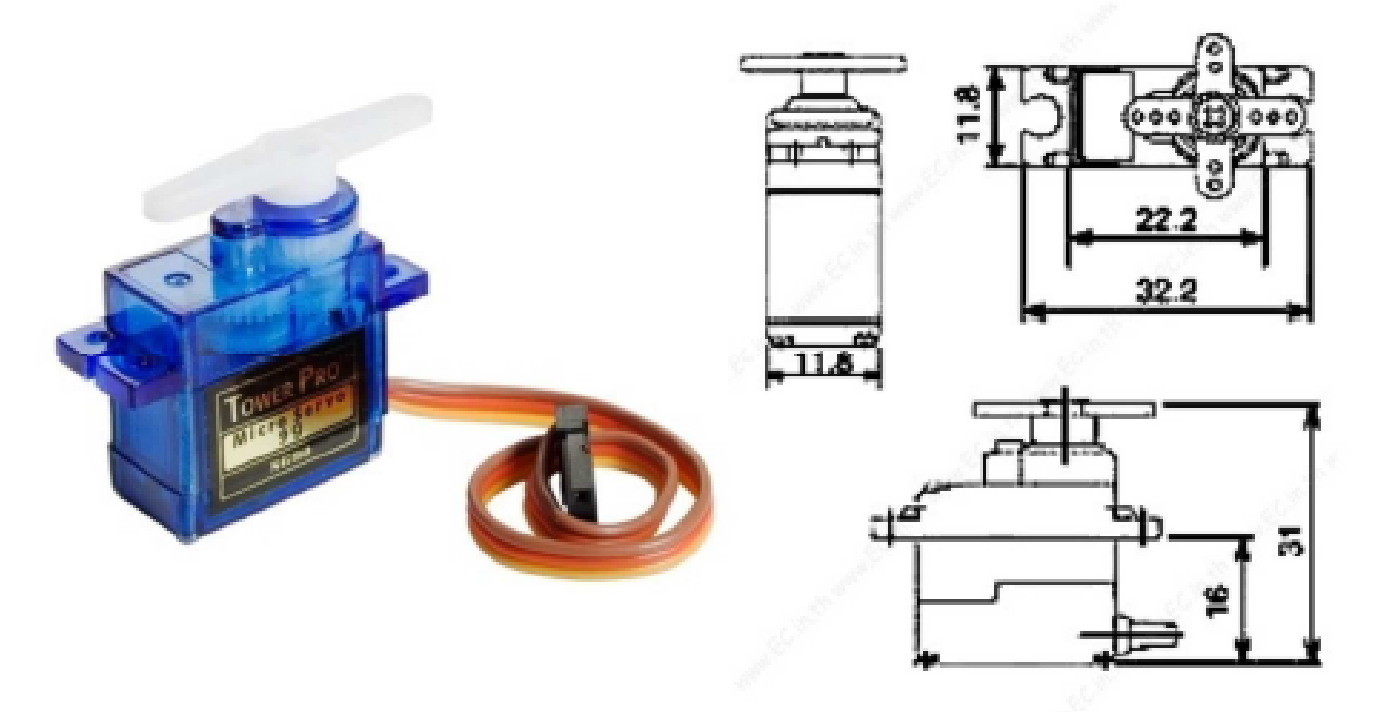

Tiny and lightweight with high output power. Servo can rotate approximately 180 degrees (90 in each direction), and works just like the standard kinds but smaller. You can use any servo code, hardware or library to control these servos. Good for beginners who want to make stuff move without building a motor controller with feedback & gear box, especially since it will fit in small places. It comes with a 3 horns (arms) and hardware.

## **Specifications**

- $\bullet$  Weight: 9 g
- Dimension: 22.2 x 11.8 x 31 mm approx.
- Stall torque: 1.8 kgf·cm
- Operating speed: 0.1 s/60 degree
- Operating voltage: 4.8 V (~5V)
- Dead band width: 10 µs
- Temperature range: 0 °C 55 °C

Position "0" (1.5 ms pulse) is middle, "90" (~2ms pulse) is all the way to the left. ms pulse) is all the way to the right, ""-90" (~1ms pulse) is all the way to the left.

## Important.

The TG9e does not have the same strength and longevity as the HXT900.

## Please ensure your control surfaces are bind-free and always check servos after a hard landing or crash!

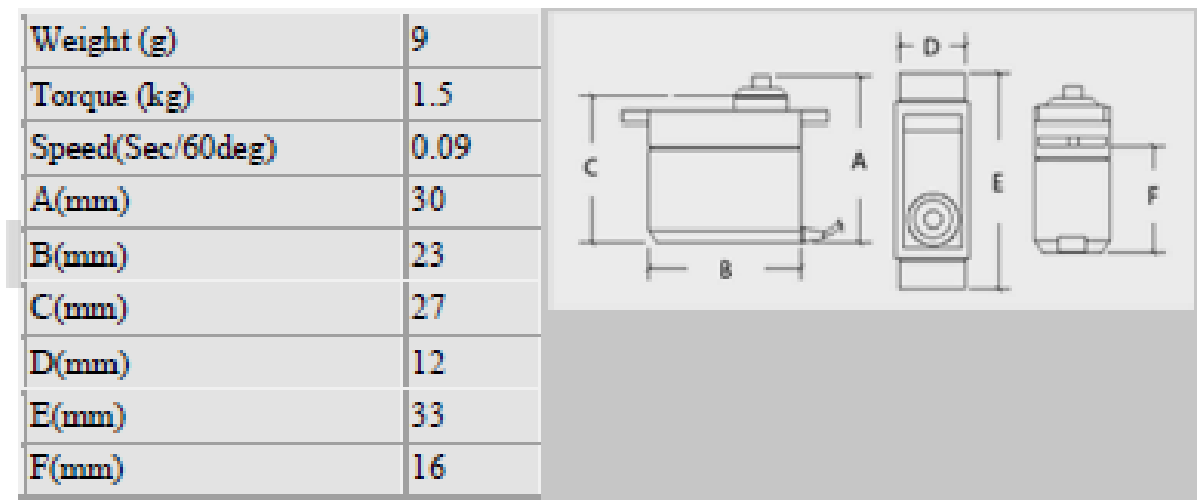

# <span id="page-52-0"></span>**ANEXO V. DATASHEET DE LA ALARMA ESTROBOSCÓPICA RE-24SS**

# **RE-24SS**

**Conventional Sounder cum Strobe** 

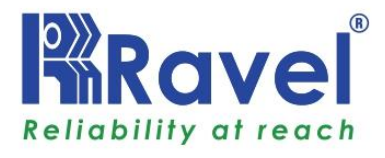

#### **Product Overview**

RE-24SS sounder cum strobe are designed to simplify installations to provide primary and secondary for fire and security applications. These are ideal where smaller notifications devices is desired. The horns can be flush / ceiling mounted with / without back box. Strobe shall be wired as primary (or) secondary signaling notification appliance flashing at 1Hz over entire voltage operating range. Strobe light consists of Xenon flash tube.

FR ABS Plastic

24V DC (15-30V)

#### **Features:**

- Easy to install.
- Operates on 24VDC
- 100db at 30cm.
- Low Current.
- Ceiling / Flush Wall Mount.

#### **Electrical Specification**

- Material
- Input Voltage
- Current 100 mA@24V  $\ddot{\phantom{a}}$
- $93 \pm 2$  @ 32<sup>o</sup>C **Relative Humidity**  $\ddot{\cdot}$
- -10 to  $50^{\circ}$ C • Operating Temperature :
- Sound Level 112 db +/- 5dB @ 30cm  $\ddot{\phantom{a}}$

t

 $\overline{z}$ 

- Tone Type  $\ddot{\cdot}$ Sweep Siren
- Size 126(W)\*126(H)\*55(D)mm Ì.

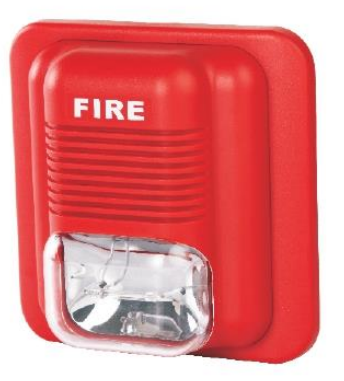

#### **Ordering Information:**

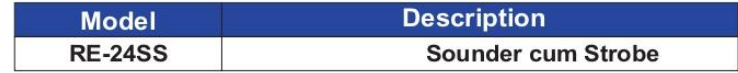

#### India:

#### **RAVEL ELECTRONICS PVT LTD.,**

(An ISO 9001 Company) 150A, Electronics Industrial Estate, Perungudi, Chennai - 96 .India. E-Mail: marketing@ravelfire.com; Web : www.ravelfire.com

#### **United Kingdom:**

**RAVEL ELECTRONICS LTD.,** Unit 11, Chancel Industrial Estate, Newhall street, Willenhall WV13 1NX, West Midlands, United Kingdom. E-mail: info@ravelfire.co.uk ;Web: www.ravelfire.co.uk

# <span id="page-53-0"></span>**ANEXO VI. DISEÑO DEL CIRCUITO DE CONTROL EN PROTEUS**

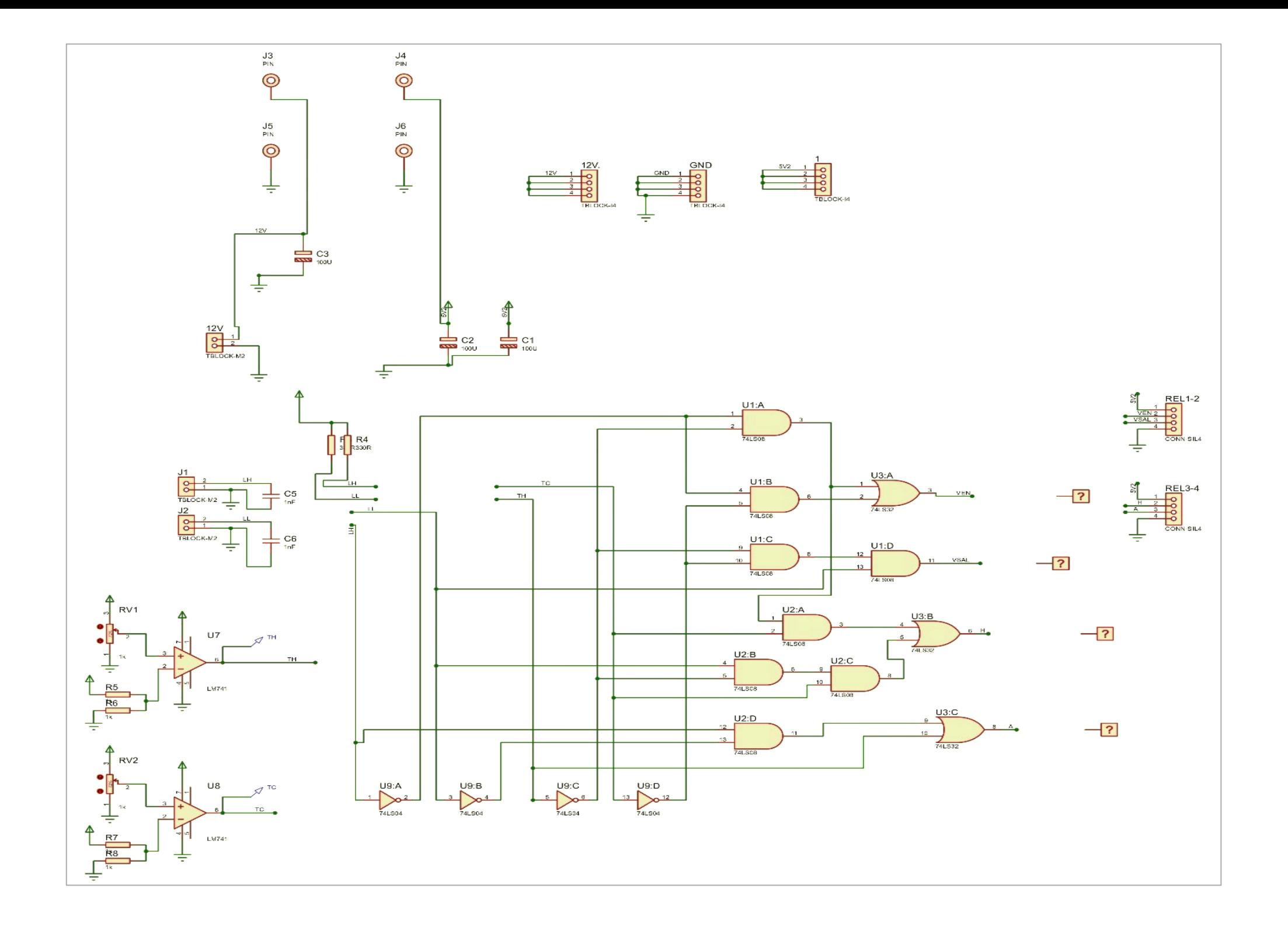

# **ANEXO VII. PLANOS DE CORTE DE LA CAJA ACRÍLICA EN AUTOCAD**

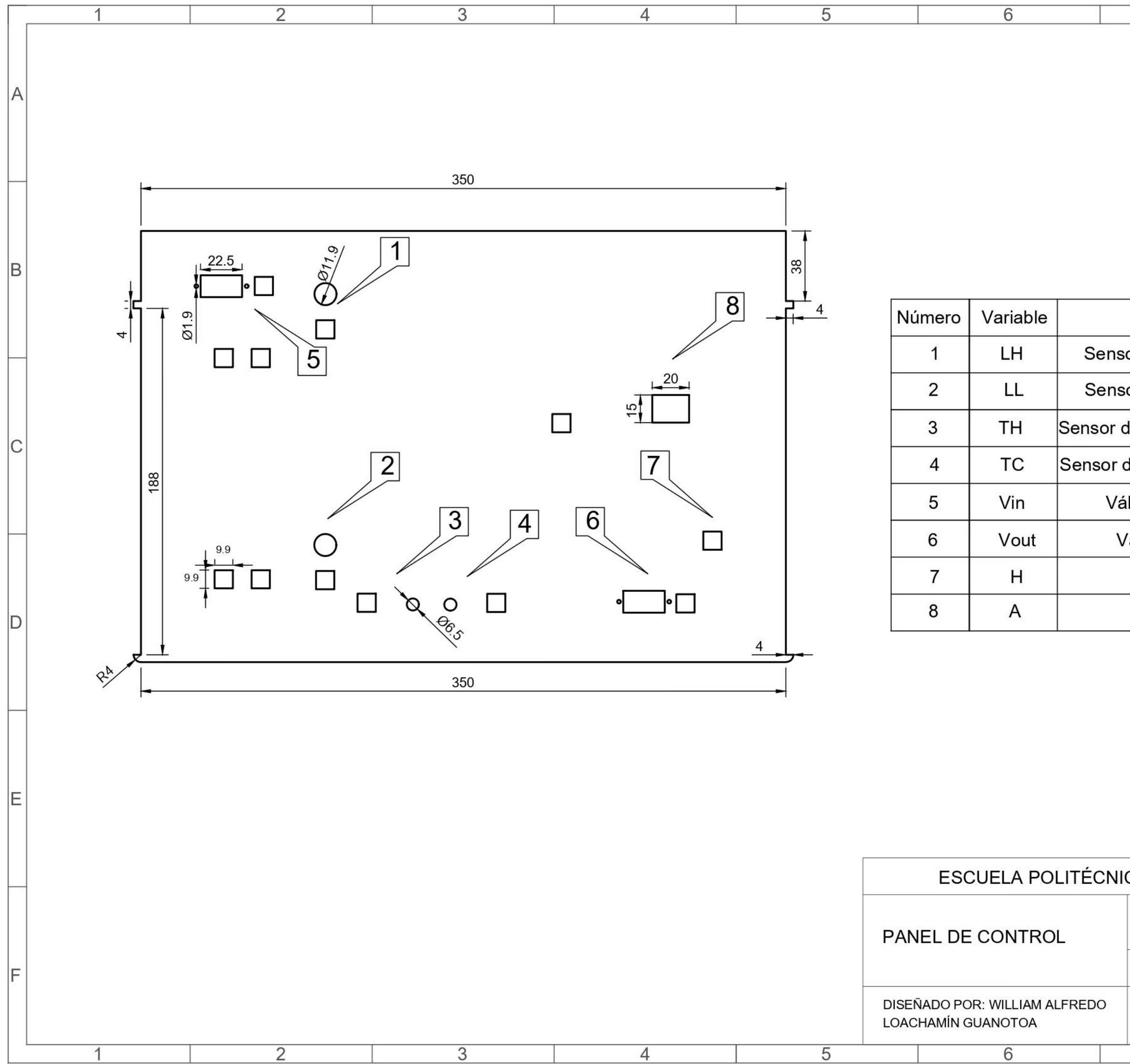

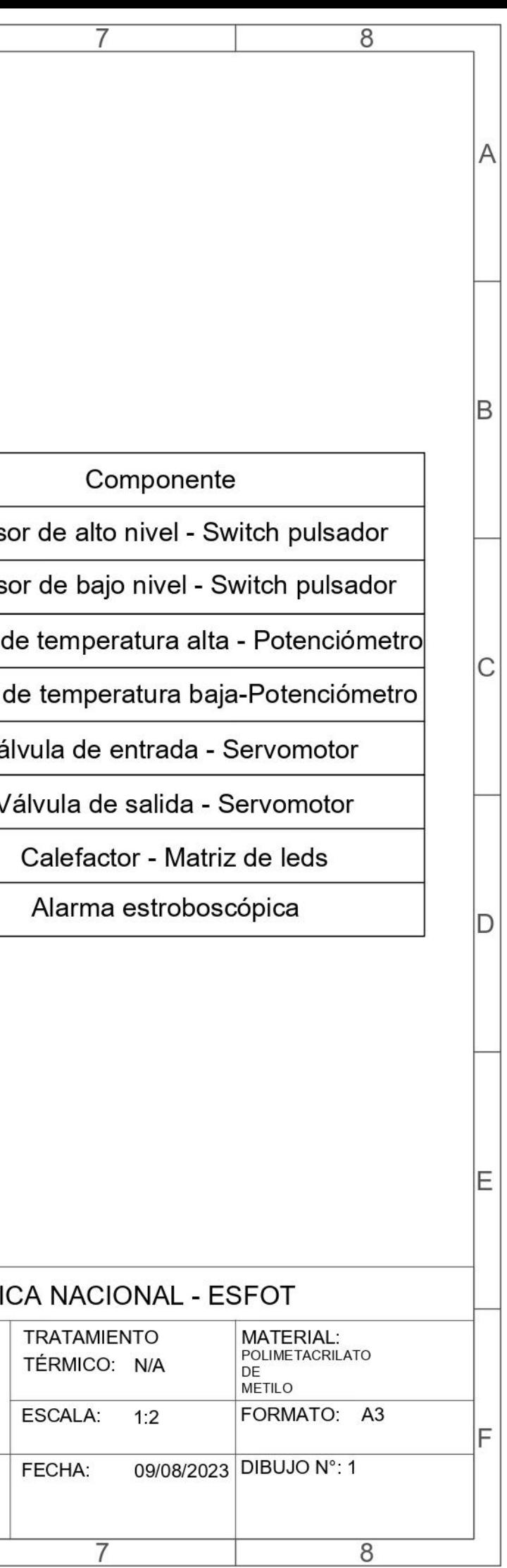

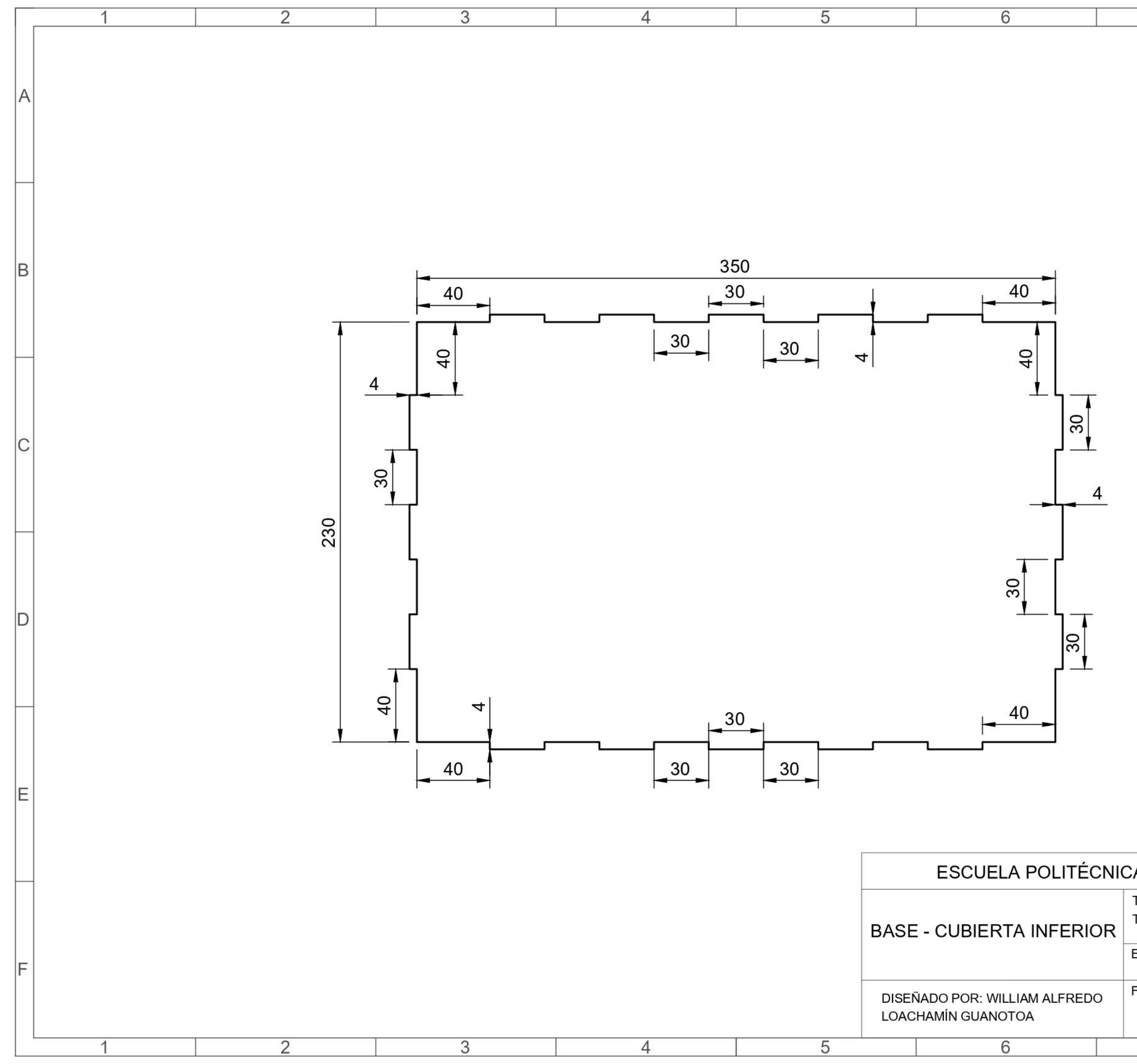

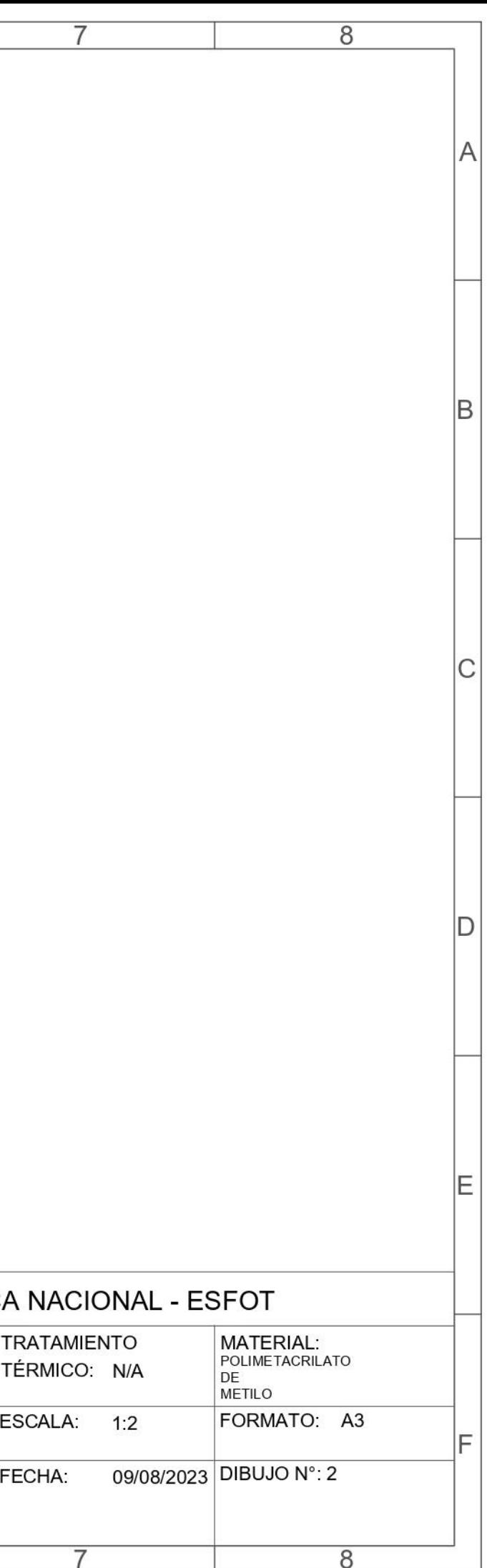

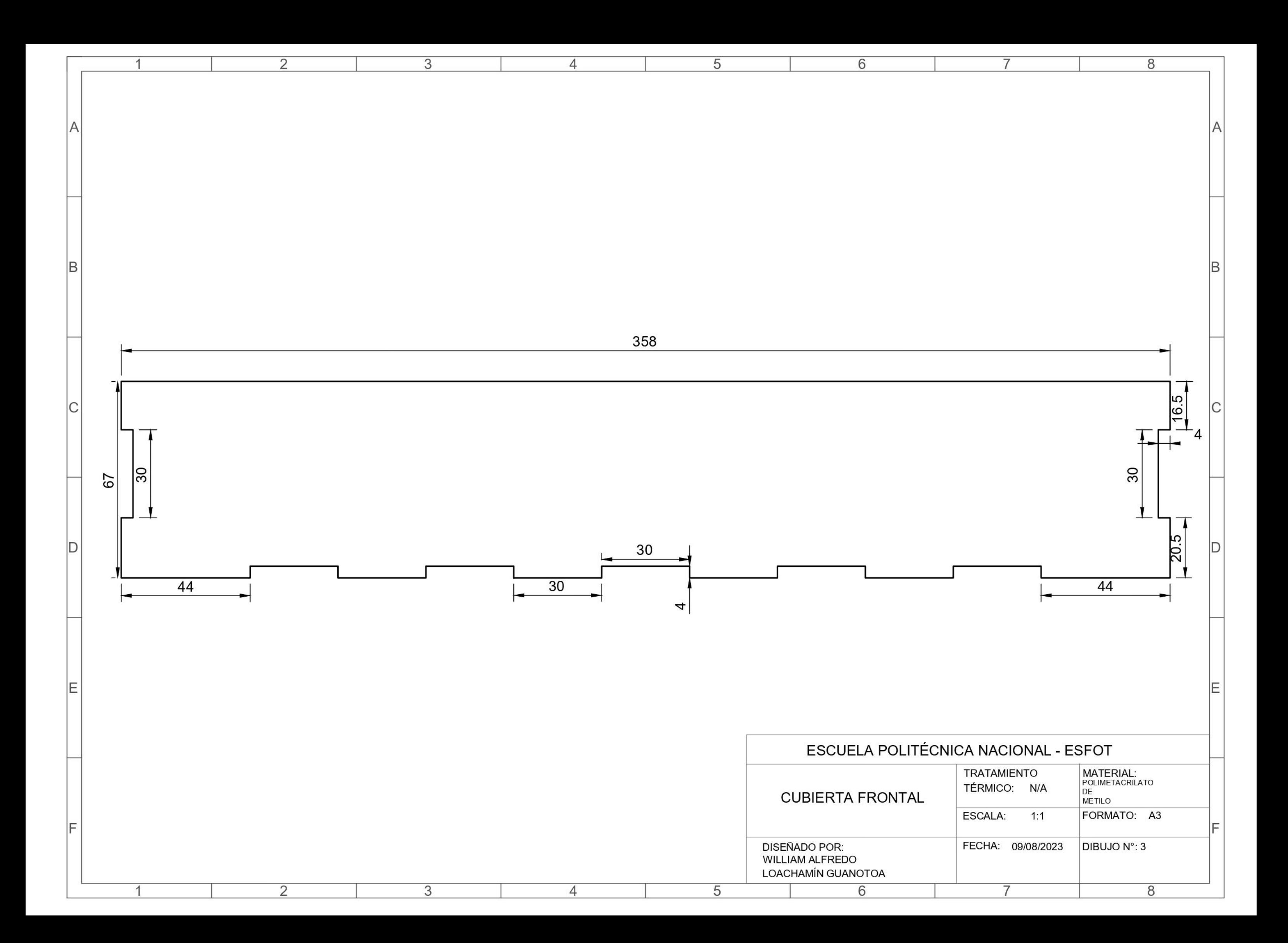

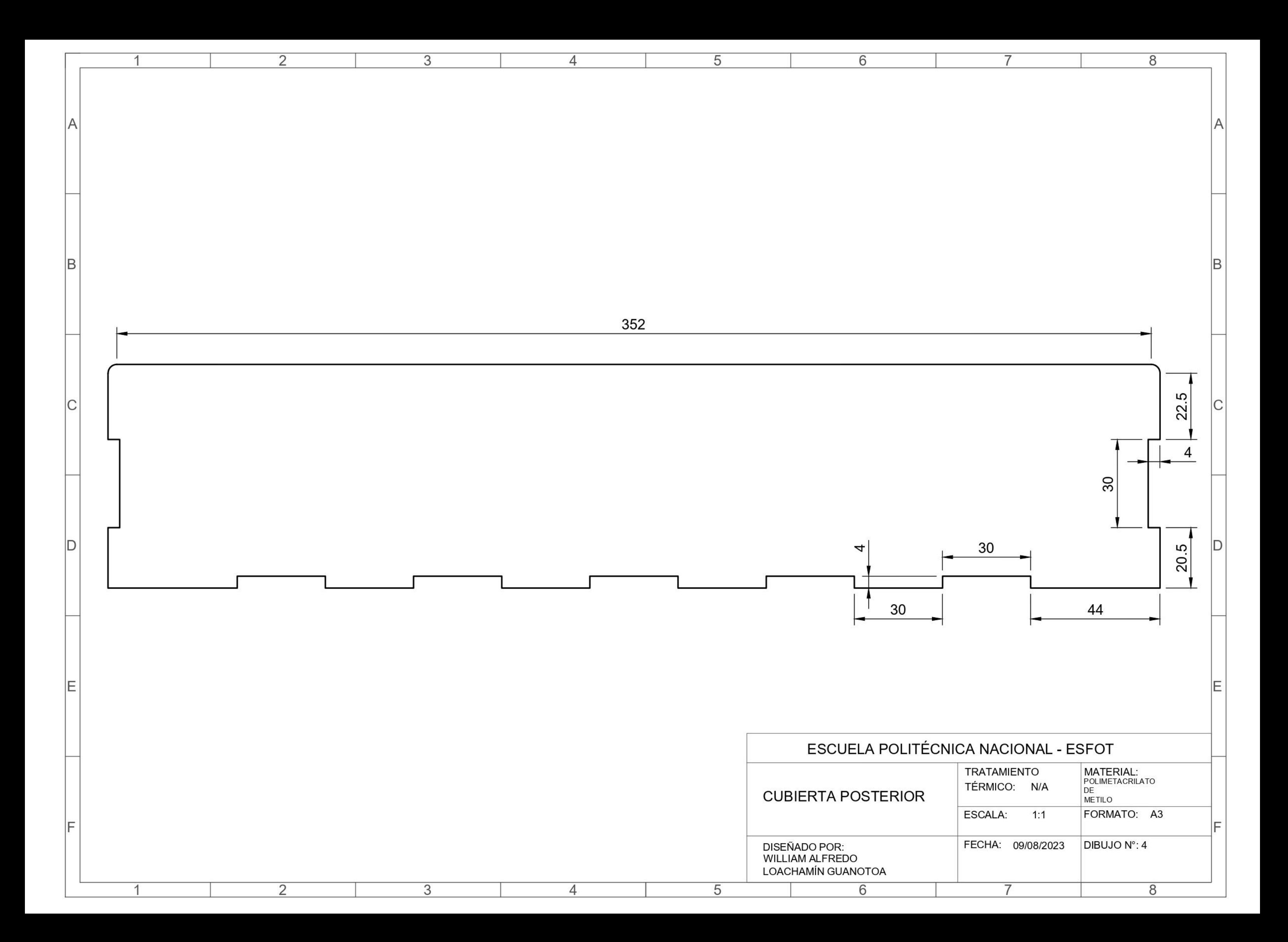

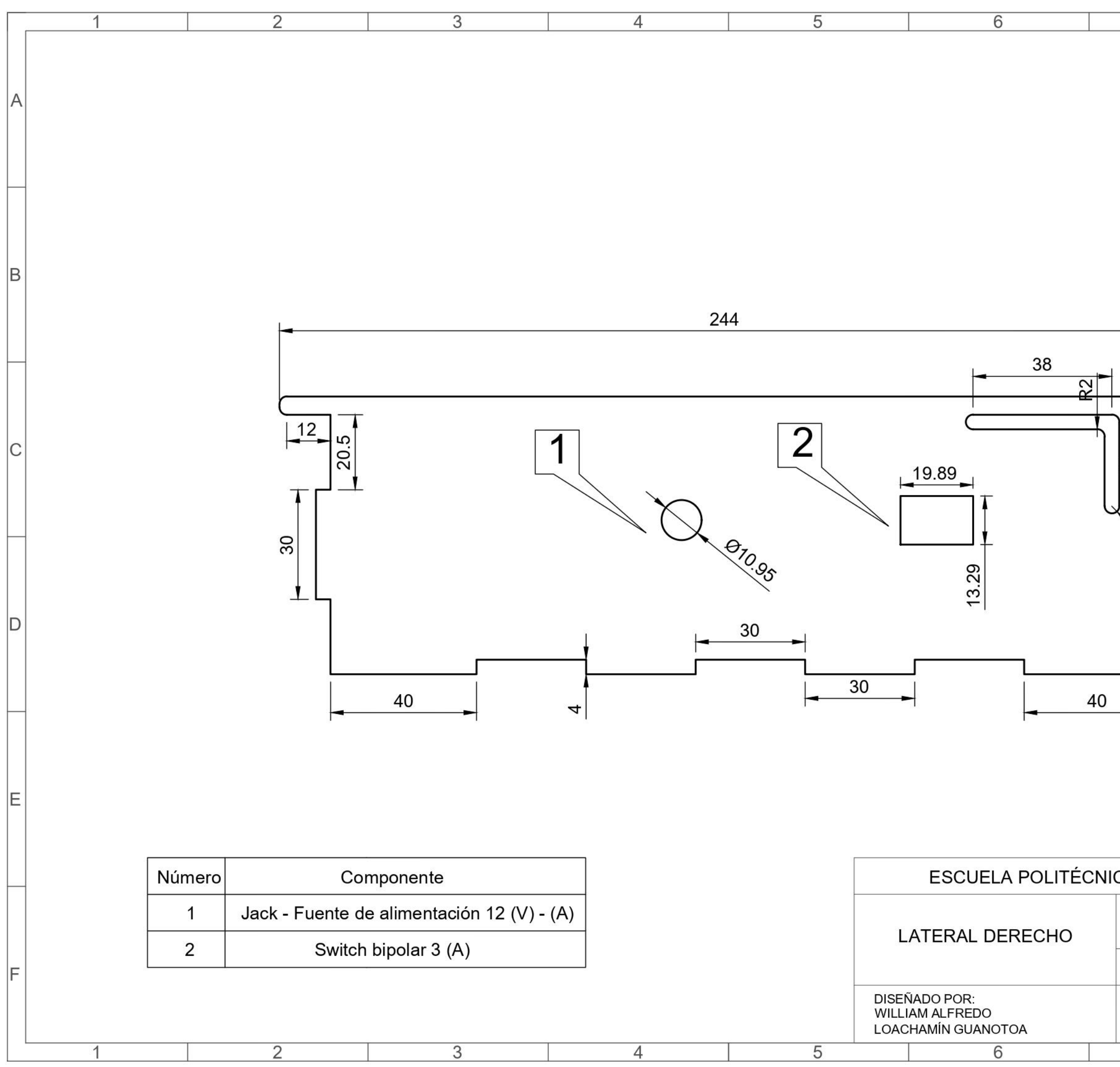

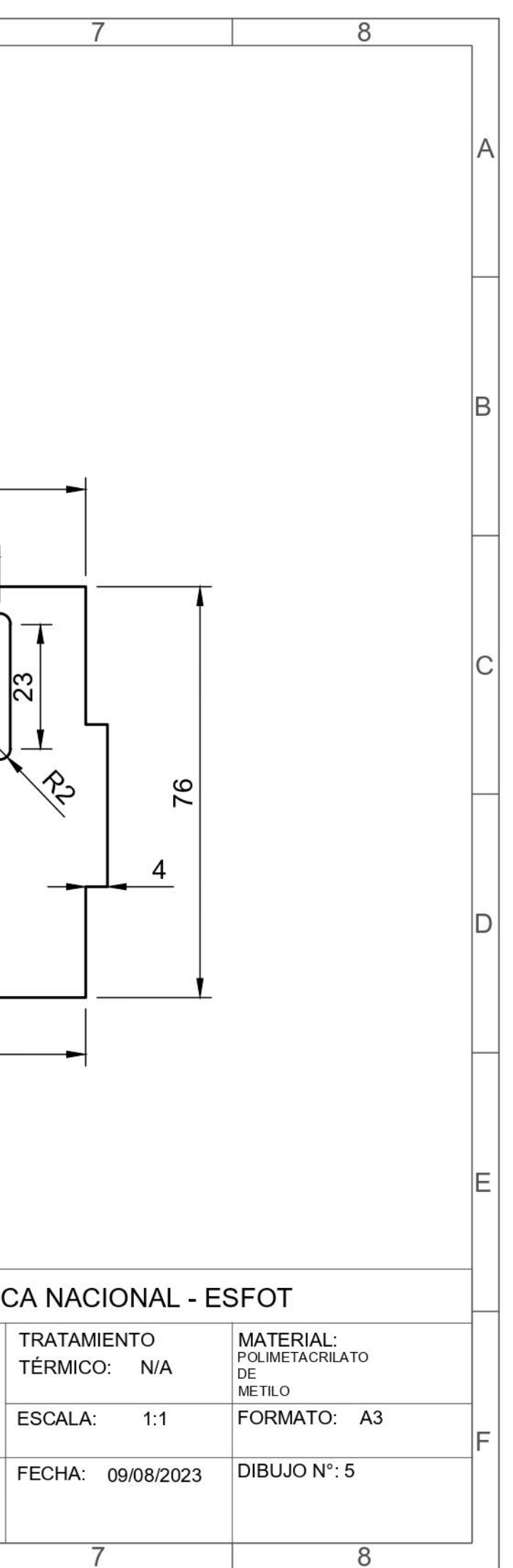

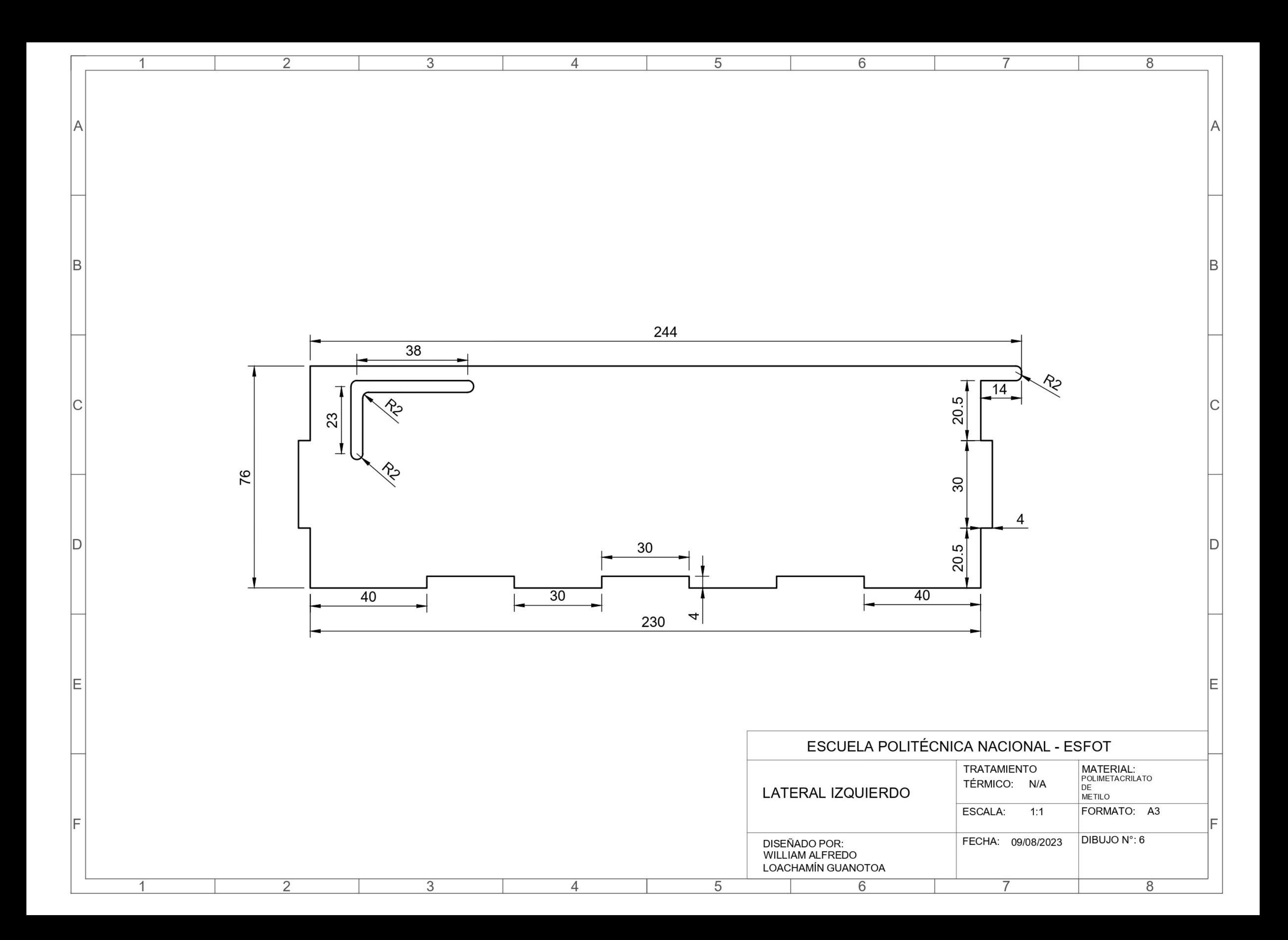